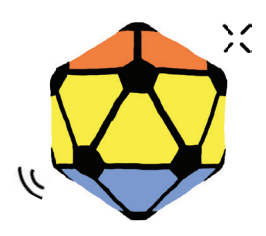

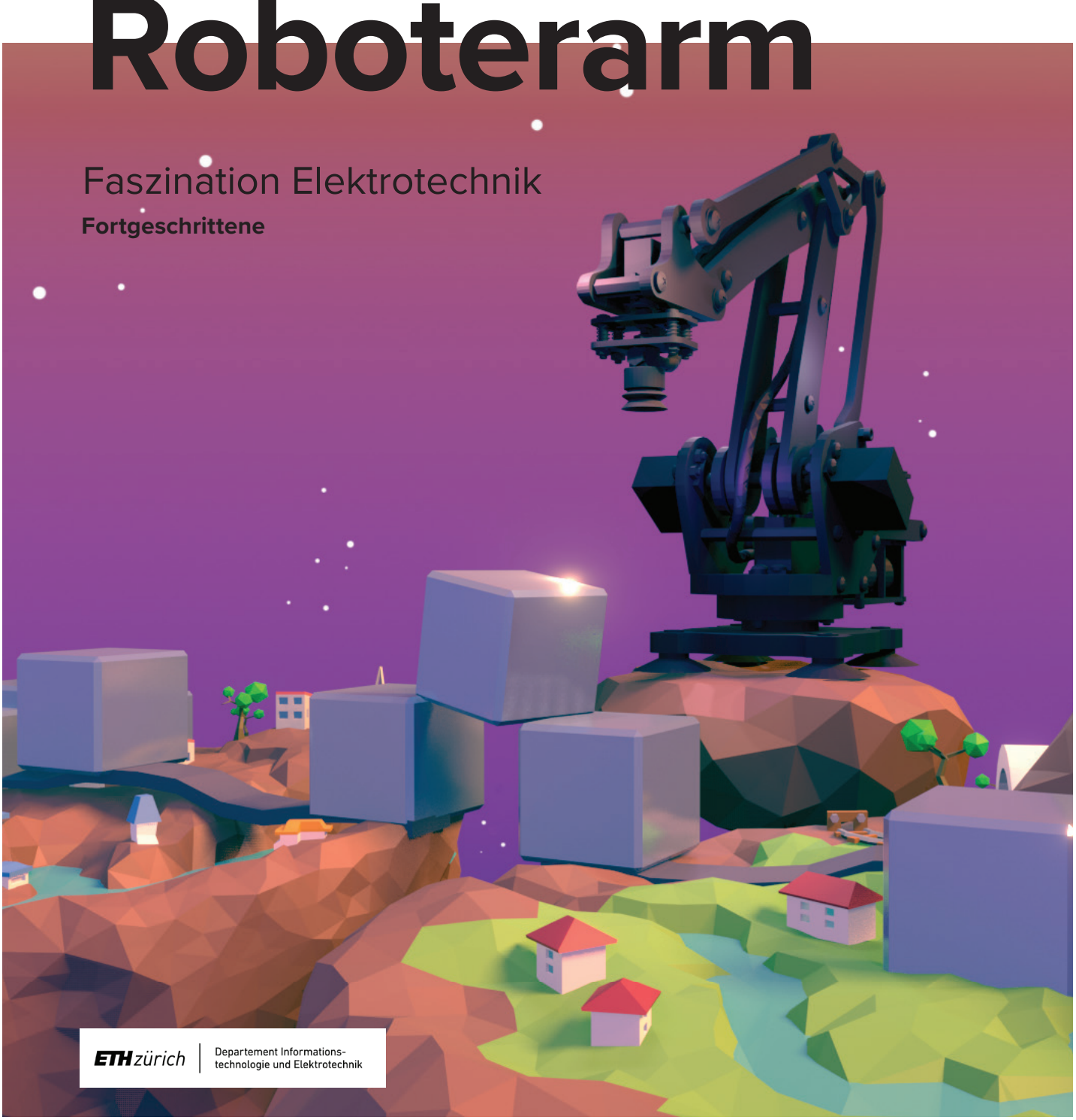

empower future pioneers mintpepper.ch

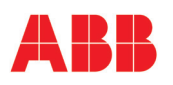

mint & pepper, the outreach project of Wyss Zurich, a center of ETH Zurich and University of Zurich

#### **AUSGANGSLAGE**

Roboterarme werden in der Industrie vor allem in der Automatisierungstechnik eingesetzt, einem Fachgebiet der Elektrotechnik. Sie unterstützen da, wo mechanische Arbeit wiederholt gemacht werden muss und technische Vorgänge in Maschinen und Anlagen automatisiert werden können. Durch das Unwetter auf Elektron wurde die Brücke zwischen zwei Inseln zerstört. Ihre Einzelteile sind überall verteilt. Mit dem Roboterarm könnt ihr sie einsammeln und richtig platzieren. Helft den Bewohnerinnen und Bewohnern der Parallelwelt und baut die Brücke und somit den Zugang zum Bahnhof und zum Staudamm wieder auf.

#### **ANWENDUNGSGEBIETE**

Ein häufiges Anwendungsgebiet für Roboterarme sind Fertigungsstrassen in der Automobilindustrie. Ausgerüstet mit Steuerung, Werkzeug und teilweise auch Sensoren, schweissen, montieren oder lackieren sie zum Beispiel Autoteile. In der Medizin leisten sie chirurgische Präzisionsarbeit, indem sie bei minimal-invasiven Operationen zum Beispiel mit Endoskopen beim Hineinsehen in den Körper assistieren. Roboterarme bringen viele Vorteile mit sich: Sie können Arbeiten sehr präzise und immer wieder genau gleich ausführen. Mit Hilfe unterschiedlicher Werkzeuge können sie kleinste Stellen bearbeiten oder schwere Teile ohne Probleme transportieren. Durch ihren Einsatz werden Abläufe sicherer, effizienter und langfristig günstiger.

#### **AUFBAU UND FUNKTIONSWEISE**

Der Roboterarm, der euch für die Reparatur der Brücke zur Verfügung steht, besitzt einen Vakuumgreifer. Um Teile aufzuheben, wird mit einer Vakuumpumpe Luft abgepumpt. Durch den Unterdruck bleiben die Teile fest am Greifer. Der Roboterarm kann sich auf drei Achsen bewegen, d.h. vorwärts und rückwärts (x-Achse), links und rechts (y-Achse) sowie hoch und runter (z-Achse). Zusätzlich kann er den

Greifer drehen. Das heisst unser Roboterarm hat vier Freiheitsgrade. Mit Freiheitsgraden werden in der Robotik Bewegungsmöglichkeiten eines Roboters angegeben. Die Bewegungen entlang einer Achse nennt man auch Translationen, wobei Drehungen auch Rotationen genannt werden.

#### **STEUERUNG UND PROGRAMMIERUNG**

Steuerungs- und Regelungstechnik sind wichtige Grundlagen der Elektrotechnik. Der Roboterarm kann mit einfachen Befehlen angesteuert werden. Ein Beispiel dazu findet ihr bereits im Befehlseingabefeld des Programms. Wichtig ist, dass jeweils die richtige Aufgabenkategorie («Testen», «Brücke 1», «Brücke 2») gewählt wird. Der Roboter weiss so, wo die Bausteine vor dem Start liegen. Mit «Start» kann der eingegebene Code ausgeführt werden und der Roboterarm merkt sich, welche Bausteine aufgehoben wurden. Falls unter dem Befehlseingabefeld eine Fehlermeldung angezeigt wird oder ihr den Code nochmals ausführen möchtet, könnt ihr den Roboterarm mit «Aufgabe zurücksetzen», jederzeit auf die Ausgangsposition zurückbringen. So weiss der Roboter, dass die Bausteine wieder auf ihren ursprünglichen Feldern liegen.

#### **ZIELE**

Ihr…

- kennt verschiedene Anwendungsgebiete von Roboterarmen und könnt eure persönliche Meinung dazu erläutern.
- könnt Befehle programmieren.
- wisst, wie Koordinatensysteme zu verwenden sind.

 $\mathcal{A}^{\mathcal{A}}$  and the set of the set of the set of the set of the set of the set of the set of the set of the set of the set of the set of the set of the set of the set of the set of the set of the set of the set of the the control of the control of the control of the control of the control of the control of the control of the control of the control of the control of the control of the control of the control of the control of the control the contract of the contract of the contract of the contract of the contract of the contract of the v 1a construction of the construction of the construction of the construction of the construction of the construction

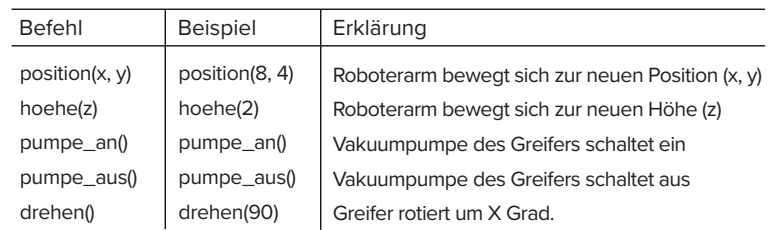

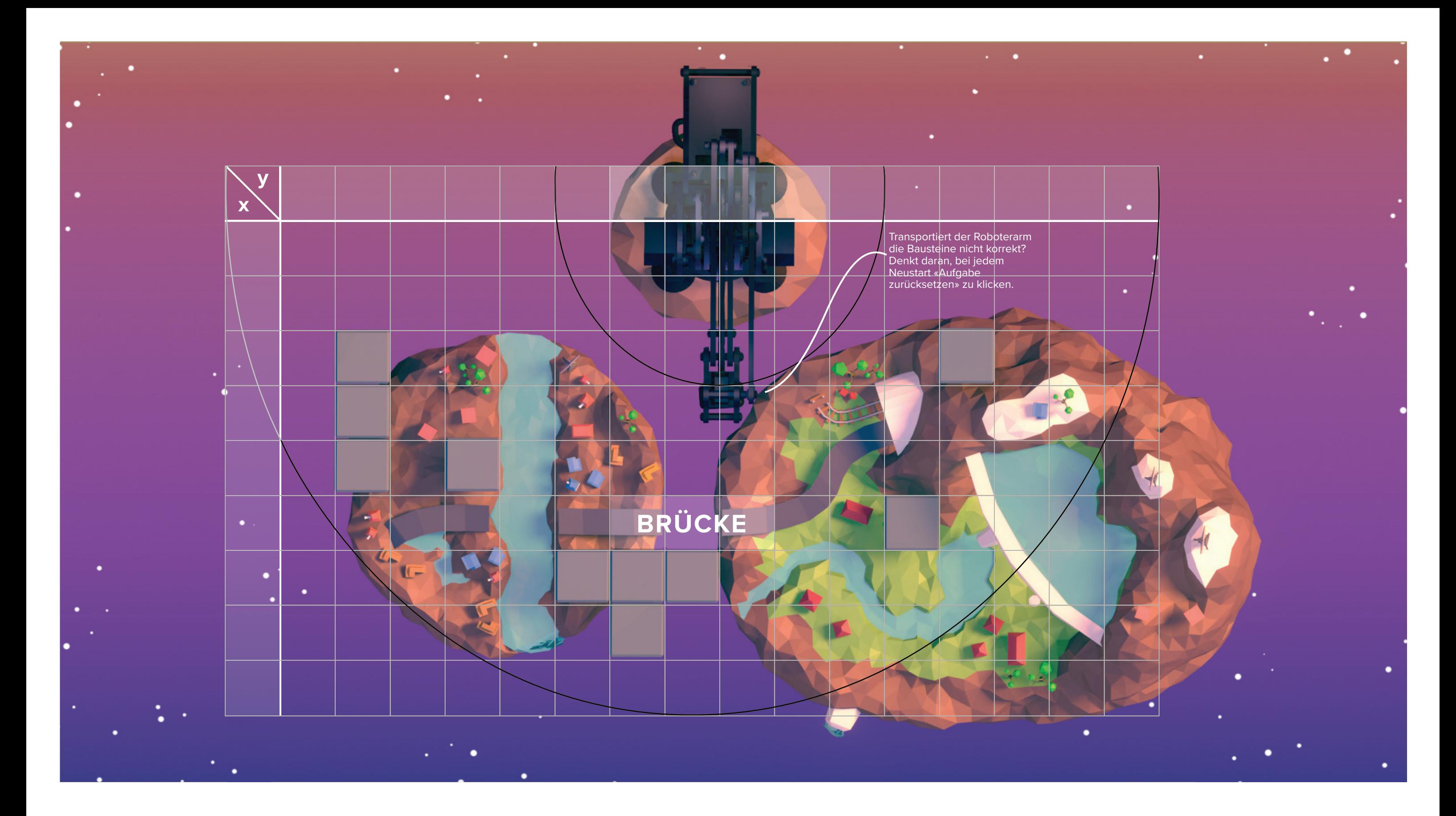

- 1. Lest die Texte «Ausgangslage», «Anwendungsgebiete» und «Aufbau und Funktionsweise». Diskutiert den Einsatz von Roboterarmen und ihre Vor- und Nachteile.
- 2. Übertragt die Koordinaten vom Spielfeld auf die Abbildung. Platziert die Bausteine, d.h. die Einzelteile der Brücke, entsprechend der Abbildung und mit Hilfe der Koordinaten auf dem Spielfeld. Die Bausteine dürfen nicht mit dem mint & pepper Logo nach oben liegen.
- 3. Lest den Text «Steuerung und Programmierung». Stellt sicher, dass die Aufgabenkategorie «Testen» im Programm ausgewählt ist. Probiert die «Testaufgabe» im Programm, das Beispiel aus der Tabelle auf der Rückseite und eigene Varianten aus.
- 4. Bringt die Bausteine wieder in die Position gemäss der Abbildung und wählt die Aufgabenkategorie «Brücke 1» aus. Für den Bau der ersten Brücke müsst ihr vier kleine und einen grossen Baustein verwenden. Für diese Lösungsvariante stehen euch ausschliesslich die drei in der Abbildung gekennzeichneten Felder zur Verfügung.
- 5. Habt ihr noch Zeit? Manche Bewohnerinnen und Bewohner von Elektron können wegen des Flusses immer noch nicht zum Staudamm gelangen. Helft ihnen, indem ihr die Aufgabenkategorie «Brücke 2» wählt und «Brücke 1» um zwei kleine und einen grossen Baustein erweitert.

mint & pepper, the outreach project of Wyss Zurich, a center of ETH Zurich and University of Zurich

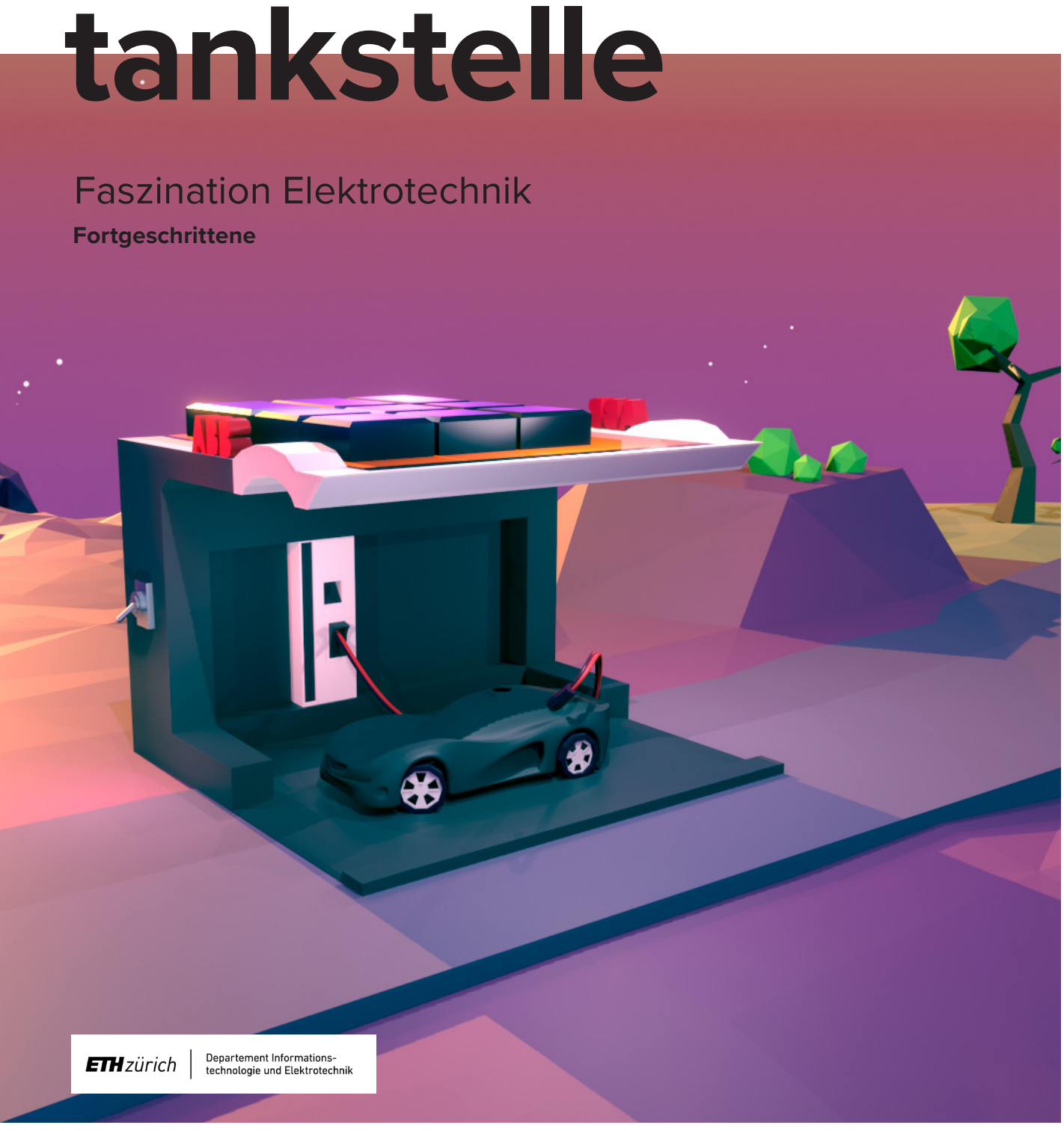

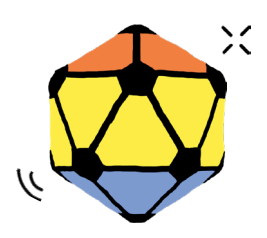

# **Solar-**

Die elektrische Mobilität ist ein sehr zukunftsgerichtetes Forschungsgebiet in der Elektrotechnik. Sie kann mit Elektrofahrzeugen einen wesentlichen Beitrag zur Lösung des Klimawandels leisten.

Auf Elektron fahren Elektroautos, die durch einen Elektromotor angetrieben werden. Diese Motoren beziehen elektrische Energie aus Batterien. An Elektrotankstellen bzw. Solartankstellen können die Batterien sehr schnell aufgeladen werden. Durch das Unwetter auf Elektron wurde die Solartankstelle teilweise zerstört, wobei die Strom- und Spannungsmessanlage verschont blieb. Helft mit, die Solaranlage wieder zusammenzubauen, damit die Autos auf Elektron wieder Strom laden und fahren können.

#### **SOLARZELLEN**

In einer Solarzelle wird mithilfe von Photovoltaik Lichtenergie in elektrische Energie umgewandelt. Das Sonnenlicht, das auf die Solarzelle trifft, regt die Elektronen der Solarzelle dazu an, sich zu bewegen. Dadurch fliesst der Strom und wird von der Solarzelle zum Verbraucher transportiert. Die Solartankstelle hat Solarzellen mit drei unterschiedlichen Spannungen: 0.5 V (Volt = Stromspannung), 1 V, 2 V. An Elektrons Solartankstelle sind LED-Lichtstreifen befestigt, die mit einem Knopf eingeschaltet werden können und das Sonnenlicht imitieren. Da dieses Licht nicht so stark ist wie Sonnenlicht, kann es sein, dass die maximale Spannung (0.5V, 1V, 2V) nicht exakt erreicht werden kann.

Jede Solarzelle hat zwei gleichwertige Eingänge «+» und zwei gleichwertige Ausgänge «-». Der Strom fliesst von «+» zu «-», wobei die Kabel beliebig eingesteckt werden können. Der produzierte Strom wird über die Solar-Panel-Eingänge transportiert und für die Messungen oder das Laden der Autos eingesetzt. Dafür muss der positive Pol der Messanlage mit dem positiven Pol der Solarzelle und der negative Pol der Messanlage mit dem negativen Pol der Solarzelle verbunden sein.

#### **PARALLEL- UND SERIENSCHALTUNG**

Elektrische Bauteile, in diesem Fall Solarzellen, können entweder parallel oder seriell geschaltet werden. Um zwei Solarzellen parallel zu schalten, müsst ihr mit einem Kabel die «+» Eingänge und mit einem anderen Kabel die «-» Ausgänge von Solarzelle 1 und Solarzelle 2 verbinden (siehe Abbildung «Parallelschaltung»). Der Strom hat dann zwei Wege. Die einzelnen Elektronen können entweder durch die eine oder die andere Solarzelle fliessen. In einer Serienschaltung werden die Solarzellen hintereinander angeordnet. Der Ausgang «-» der ersten Solarzelle ist mit dem Eingang «+» der zweiten Solarzelle verbunden. Der Strom muss also zuerst die erste und dann die zweite Solarzelle durchfliessen. Um zwei Solarzellen seriell zu schalten, müsst ihr den Pluspol von Solarzelle 1 mit dem Minuspol von Solarzelle 2 verbinden. Mit mehreren Solarzellen kann man Parallel- und Serienschaltung kombinieren.

#### Serienschaltung

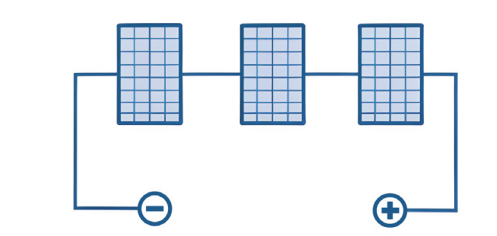

Paralellschaltung

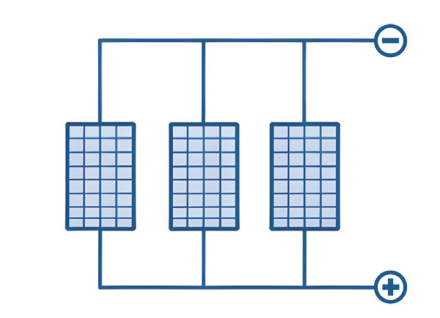

#### **ZIELE**

Ihr…

- wisst, was Solarzellen sind und wofür sie verwendet werden.
- versteht, wie Serien- und Parallelschaltungen funktionieren.
- könnt Schaltpläne lesen.

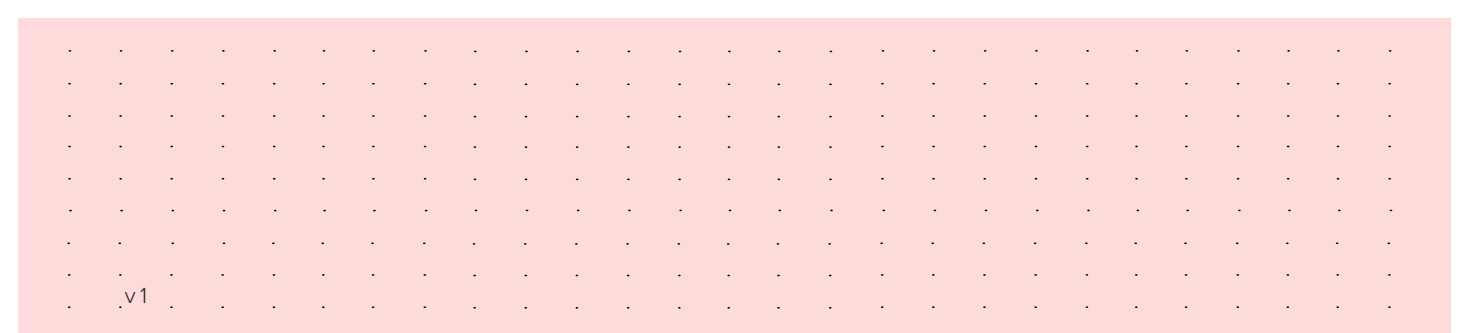

empower future pioneers mintpepper.ch

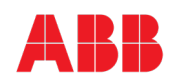

# **MAGIC CUBE MAGIC CUBE PARALLEL- UND SERIENSCHALTUNG** *MING* **<b>***MING MODE*

**Vor- und Nachteile** 

Der totale Stromfluss des Systems nimmt den kleinsten | grössten Wert der Stromflüsse der

#### **Parallel- und Serienschaltung**

# $\overline{2V}$  1 V

Spannung  $U =$ 

Die Gesamtspannung dieser Anordnung nimmt die

Spannung U = \_\_\_\_\_\_\_\_\_\_ 2 V

#### **VORGEHEN**

- 1. Lest die Texte «Informationen» sowie «Solarzellen» und studiert die Abbildung.
- 2. Findet mithilfe der Messanlage an der Solartankstelle heraus, wieviel Strom die Solarzellen (1 V / 1.5 V / 2 V) generieren. Schaltet dazu das Licht ein und verbindet die jeweilige Solarzelle mit der Messanlage. Während der Strommessung müsst ihr den Knopf «Strommessung» gedrückt halten.
- 3. Lest den Text «Parallel- und Serienschaltung». Schaltet die 1V und die 2V Solarzelle einmal parallel und einmal in Serie. Was passiert mit der Spannung und dem Strom? Tragt die Ergebnisse in der Abbildung unter «Parallel- und Serieschaltung» in die Lücken ein. Versucht dann die beiden Sätze zu vervollständigen. Überlegt, was die Vor- und Nachteile sind und haltet auch diese schriftlich fest.
- 4. Baut mit den Solarzellen den optimalen Stromkreislauf, um damit die Batterie des Autos zu laden. Achtet darauf, wo die Solarzellen Parallel und wo in Serie geschaltet sind.

 $\mathcal{L}=\mathcal{L}=\mathcal{$ 

 $\mathscr{L}$  and the set of the set of the set of the set of the set of the set of the set of the set of the set of the set of the set of the set of the set of the set of the set of the set of the set of the set of the set of

 $\mathcal{L}_\mathcal{L}$  , where  $\mathcal{L}_\mathcal{L}$  is the set of the set of the set of the set of the set of the set of the set of the set of the set of the set of the set of the set of the set of the set of the set of the set of the

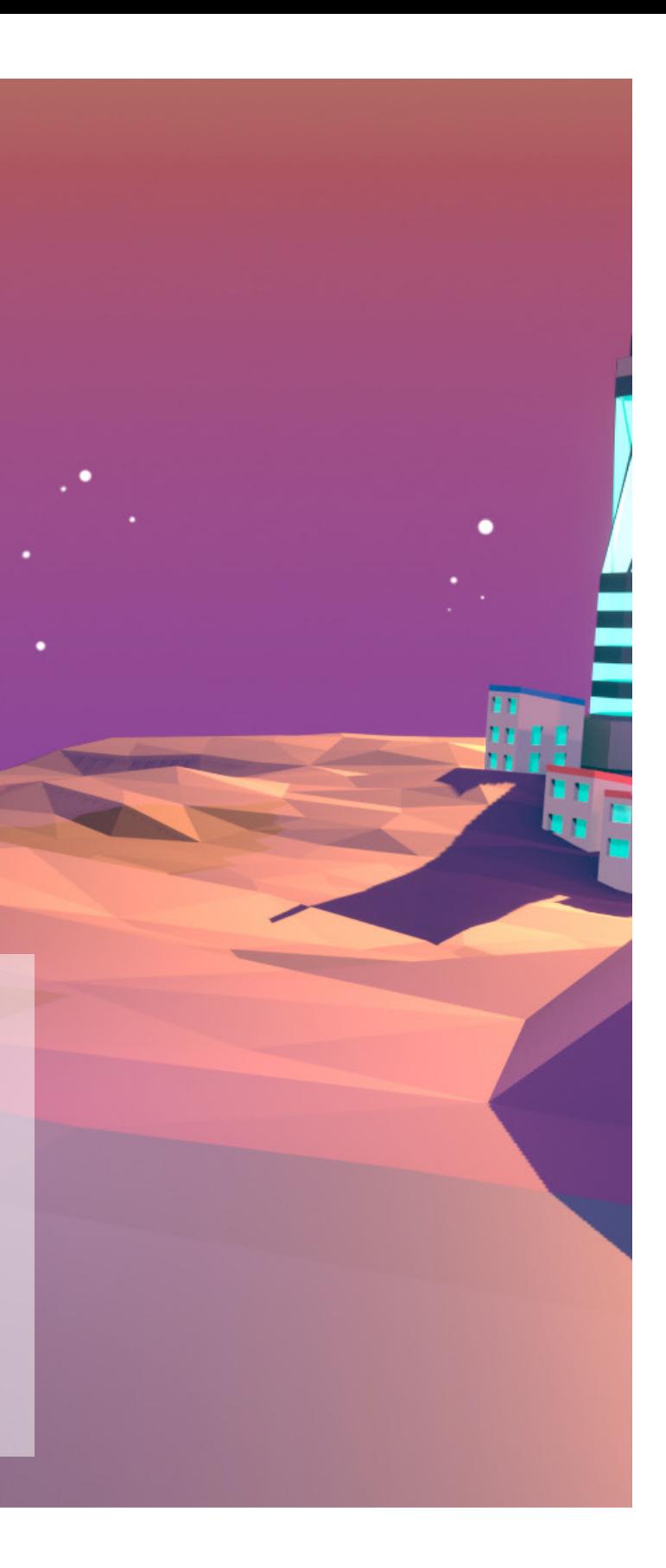

5. Jetzt könnt ihr die Autobatterie mit dem Solarstrom laden. Dafür muss das Auto ausgeschaltet «OFF» und an der Tankstelle eingesteckt sein. Um das Auto fahren zu lassen, steckt ihr das Kabel nach ungefähr 20 Sekunden wieder aus und schaltet den Motor auf «ON».

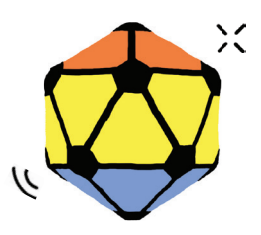

mint & pepper, the outreach project of Wyss Zurich, a center of ETH Zurich and University of Zurich

#### **AUSGANGSLAGE**

Logische Schaltkreise bilden die Basis für die Digitaltechnik, ein wichtiges Grundlagenfach der Elektrotechnik. Sie dienen als Umsetzungen für Rechenoperationen der mathematischen Logik.

Während des Unwetters auf Elektron schlug der Blitz ein, wodurch der Steuerungscomputer des Umspannwerks überspannt und die vier Schaltkreise beschädigt wurden. Die logischen Schaltkreise des Steuerungscomputers müssen repariert werden, damit im Umspannwerk der elektrische Strom wieder umgewandelt werden und zu den Verbrauchern übertragen werden kann. Verhelft den Bewohnerinnen und Bewohnern von Elektron wieder zu Strom im Haushalt, indem ihr die logischen Schaltkreise, die aus sogenannten «Logikgattern» bestehen, repariert und so den Steuerungscomputer wieder zum Laufen bringt.

#### **LOGIKGATTER**

Der Steuerungscomputer des Umspannwerks baut auf Logikgattern auf, welche binäre Signale verarbeiten. Es gibt zwei Zustände eines Signals: 0 und 1 (Binärsystem). Logikgatter vergleichen zwei binäre Signale und verarbeiten sie zu einem binären Ausgangssignal. Die Bausteine der logischen Schaltkreise des Steuerungscomputers sind solche Logikgatter. So gibt es beispielsweise einen Baustein, dessen Ausgangssignal nur dann 1 wird, wenn beide Eingangssignale 0 sind. Über Leitungen werden die Ausgangssignale schliesslich von einem Logikgatter zum nächsten transportiert. Durch derartige Kombinationen von mehreren Logikgattern entstehen komplexe Steuerungen, wie beispielsweise für einen Personenaufzug. Die Logikgatter müssen so aufgebaut sein, dass der Aufzug nur dann losfährt, wenn ein Stockwerk gedrückt wurde und beide Türen geschlossen sind. Er darf erst dann die Türen wieder öffnen, wenn er im vorher gedrückten Stockwerk angehalten hat.

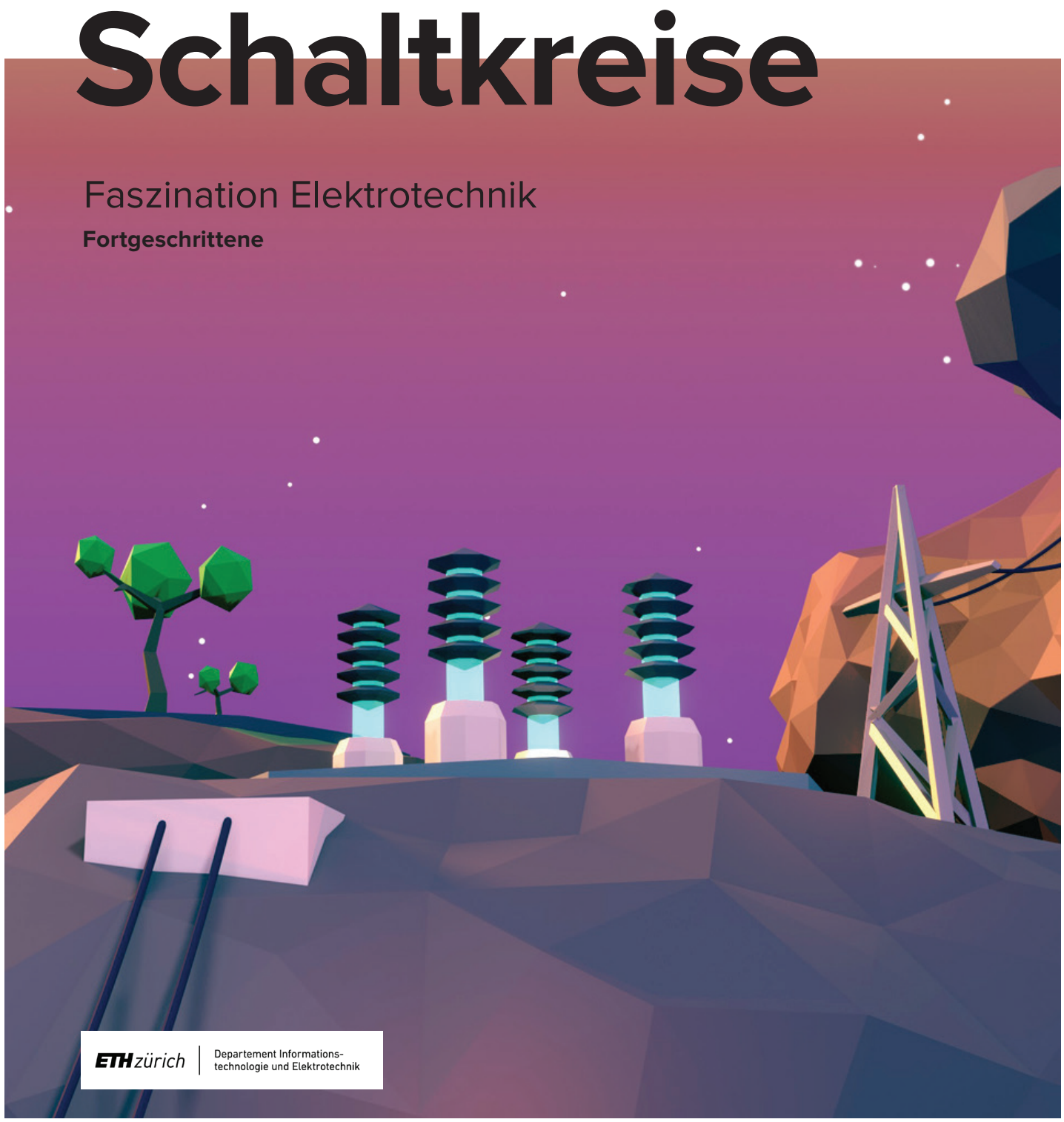

#### empower future pioneers mintpepper.ch

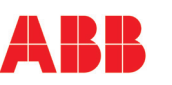

#### **WAHRHEITSTABELLEN**

Eine Wahrheitstabelle ist eine tabellarische Darstellung der verschiedenen Eigenschaften der Bausteine bzw. Logikgatter. In der Wahrheitstabelle werden die binären Zustände der Eingänge miteinander verknüpft und die Zustände an den Ausgängen dargestellt. Nachfolgend findet ihr die fachlichen Bezeichungen der verschiedenen Logikgatter:

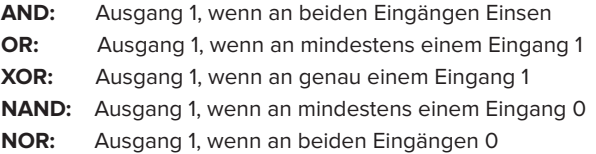

#### **SCHALTPLÄNE UND SCHALTKREISE**

Ein Schaltplan ist eine graphische Darstellung einer elektrischen Einrichtung. Er zeigt mit graphischen Symbolen den Fluss des Stromes und die Verbindung aller Elemente miteinander an. Der Steuerungscomputer des Umspannwerks besteht aus vier Schaltkreisen, welche über ihre Hauptschalter einzeln ein- und ausgeschaltet werden können. Jeder dieser Schaltkreise hat verschiedene Eingangssignale, 0 oder 1. Einige dieser Eingangssignale können durch Umlegen von Schalthebeln geändert werden. Leuchtet die LED, so ist das Signal 1, ist die LED aus, so ist das Signal 0. Durch das Bestimmen der richtigen Eingangssignale und das Einsetzen der richtigen Bausteine können die Schaltkreise des Steuerungscomputers repariert werden.

#### **ZIELE**

Ihr…

- versteht, wie digitale Signale verarbeitet werden.
- könnt erklären, was Logikgatter sind.
- könnt bestehende Schaltkreise analysieren und nachvollziehen, welche Ausgangssignale entstehen.

and the second control of the second control of the second control of the second control of the second control of the second control of the second control of the second control of the second control of the second control o v 1a construction of the construction of the construction of the construction of the construction of the construction

mint & pepper

**Logische** 

- 1. Lest die Texte «Ausgangslage», «Logikgatter» sowie «Wahrheitstabellen» und studiert die Abbildung.
- **a.** Mithilfe der intakt gebliebenen Testanlage und den sogenann ten «Wahrheitstabellen» bestimmt ihr die Eigenschaft der Bausteine (A, B, C, D und E) und die Bezeichnung der unter schiedlichen Bausteintypen. Notiert eure Ergebnisse.
- **b.** Welche Steuerungen kennt ihr aus eurem Alltag?
- 2. Lest den Text «Schaltpläne und Schaltkreise». Stellt die drei Schalthebel des unteren rechten Schaltkreises so ein, dass das Ausgangssignal 1 ist. Prüft eure Einstellung zunächst mithilfe des Schaltplans 1 auf der Abbildung, bevor ihr den Schaltkreis über den Hauptschalter in Betrieb nehmt. Wenn ihr alles richtig gemacht habt, leuchtet der entsprechende Pfeiler grün. Falls nicht, leuchtet der Pfeiler rot und ihr müsst den Schaltkreis sofort wieder abschalten.
- 3. Repariert nun ebenfalls die verbleibenden drei Schaltkreise. Die Reihenfolge spielt dabei keine Rolle. Benutzt auch hier die Schaltpläne in der Abbildung zur Prüfung, bevor ihr die Schaltkreise in Betrieb nehmt. Ist es euch gelungen, alle vier Schaltkreise zu reparieren, ist der Steuerungscomputer wieder voll funktionsfähig.

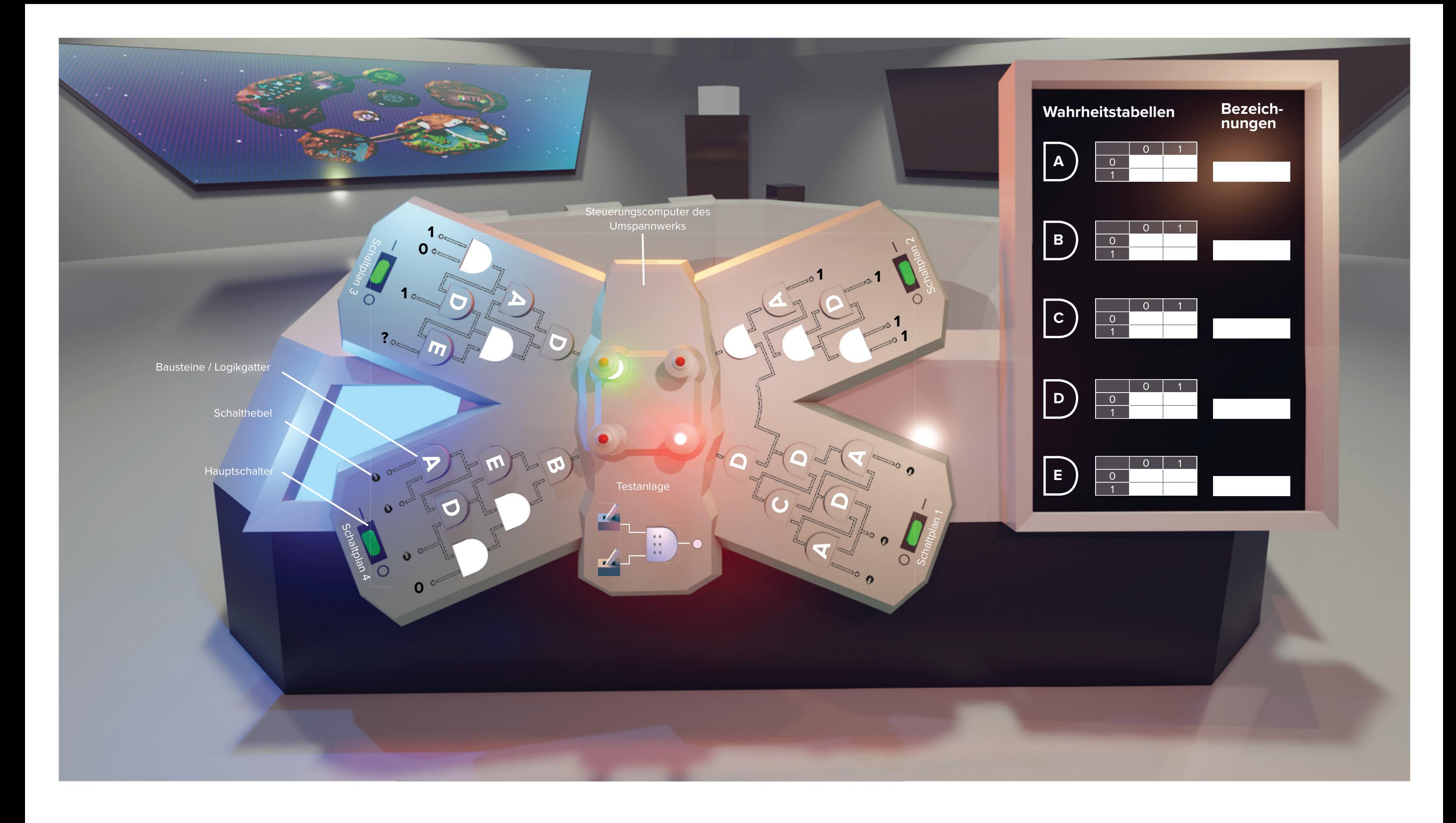

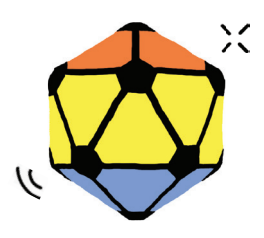

mint & pepper, the outreach project of Wyss Zurich, a center of ETH Zurich and University of Zurich

#### **AUSGANGSLAGE**

Kryptografie ist eine Art moderne Geheimschrift und von grosser Bedeutung in der Informationstechnologie. Es handelt sich um eine Methode, Daten so zu sichern und zu übertragen, dass nur diejenigen, für die sie bestimmt sind, die Daten lesen und verarbeiten können. Ohne die Datenverschlüsselung wären z.B. Kraftwerke schutzlos Hackern ausgeliefert, weder Internetbanking noch Online-Bestellungen wären möglich.

Durch das Unwetter auf Elektron ist die Zentrale, der Magic Cube, nicht mehr funktionsfähig. Da dieser unter anderem das Sicherheitsnetz der Parallelwelt spannt, sind nun alle Verschlüsselungen unwirksam. Sichere Kommunikation und der Datenschutz der Banken können beispielsweise nicht mehr gewährleistet werden. Jetzt gilt es einen kühlen Kopf zu bewahren und möglichst schnell Elektrons Sicherheitsnetz wiederherzustellen. Eure Aufgabe ist es, eine neue Verschlüsselung zu finden und eine vorgegebene auszuprobieren.

Die Cäsar-Chiffre ist ein einfaches Verschlüsselungsverfahren, mit welchem bereits die Römer ihre Nachrichten sicher übertrugen. Dabei werden alle Buchstaben einer Nachricht um eine bestimmte Anzahl Buchstaben, den sogenannten Schlüssel, entlang dem Alphabet verschoben. D.h. wenn der Schlüssel 1 ist, wird A zu B. Eine Verschlüsselung des Wortes «TEXT» mit Schlüssel 3 ergibt durch die Verschiebung aller Buchstaben um 3 nach hinten «WHAW». Der Empfänger erhält die Nachricht «WHAW» und verschiebt sie um 3 nach vorne und erhält «TEXT». Mit Hilfe der Chiffrierscheibe könnt ihr die Verschlüsselung einfacher durchführen. Wählt ihr die Buchstaben des originalen Textes auf dem äusseren Kreis und verschiebt die innere Scheibe um den richtigen Betrag, könnt ihr die Buchstaben der verschlüsselten Nachricht auf dem inneren Kreis ablesen. Die Entschlüsselung kann dann genau umgekehrt ausgeführt werden.

#### **CÄSAR-CHIFFRE**

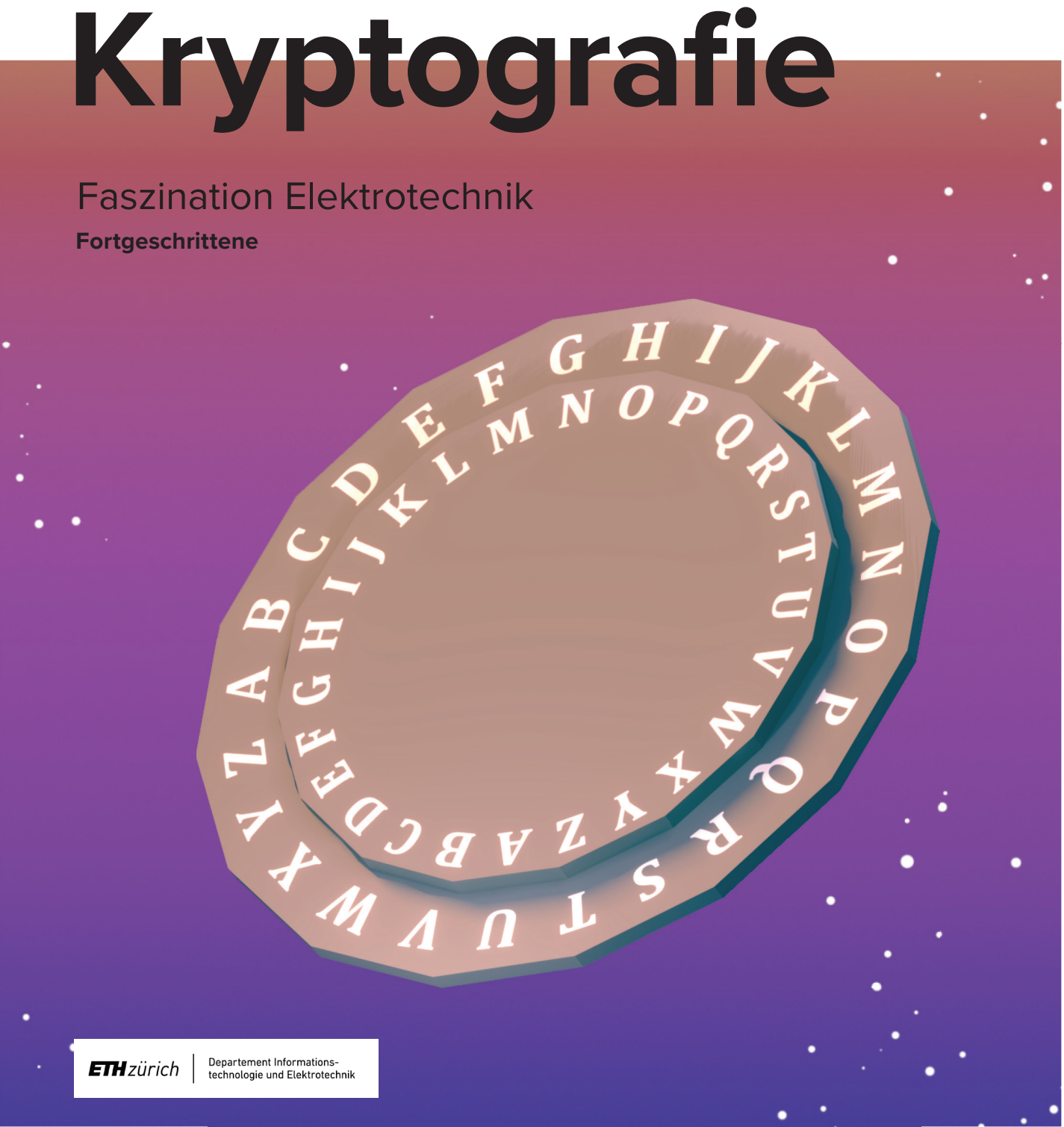

empower future pioneers mintpepper.ch

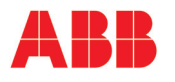

#### **TRUHEN-PRINZIP**

Das Truhen-Prinzip erlaubt es, gewisse Verschlüsselungen durchzuführen, ohne dass Sender und Empfänger den gleichen Schlüssel kennen müssen. Besonders, wenn sich Sender und Empfänger nie gesehen haben, kann dieses Prinzip genutzt werden, um dennoch verschlüsselte Nachrichten zu übertragen. Dabei wird die Nachricht von Person A (Alice) verschlüsselt an Person B (Bob) gesendet und von Bob mit einem anderen Schlüssel versehen. Die Nachricht wird dann an Alice zurückgeschickt, welche ihre Verschlüsselung rückgängig macht und die Nachricht wieder zu Bob schickt. Bob kann nun die Nachricht mit dem eigenen Schlüssel entschlüsseln, da die Verschlüsselung von Alice bereits aufgehoben wurde:

#### **ZIELE**

#### Ihr…

- könnt erklären, weshalb Verschlüsselungen wichtig sind und was es zu beachten gilt.
- versteht das Verschlüsselungsverfahren Cäsar-Chiffre.
- könnt verschlüsselte Texte dekodieren.

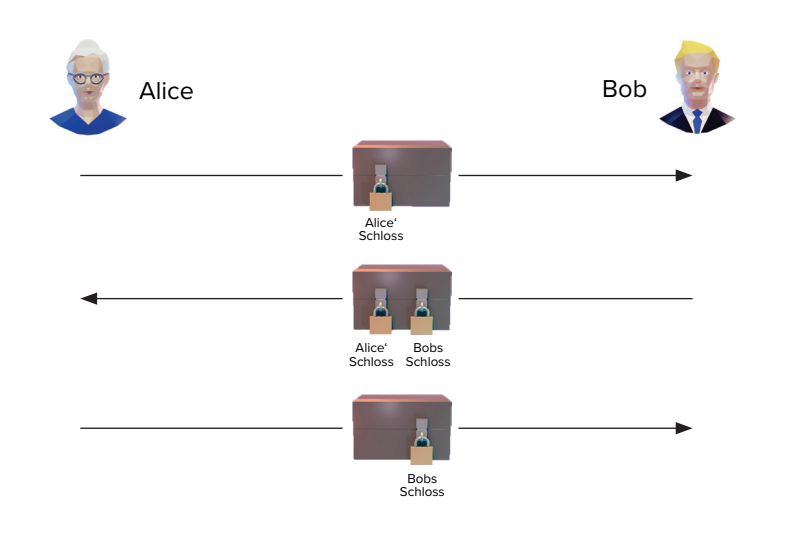

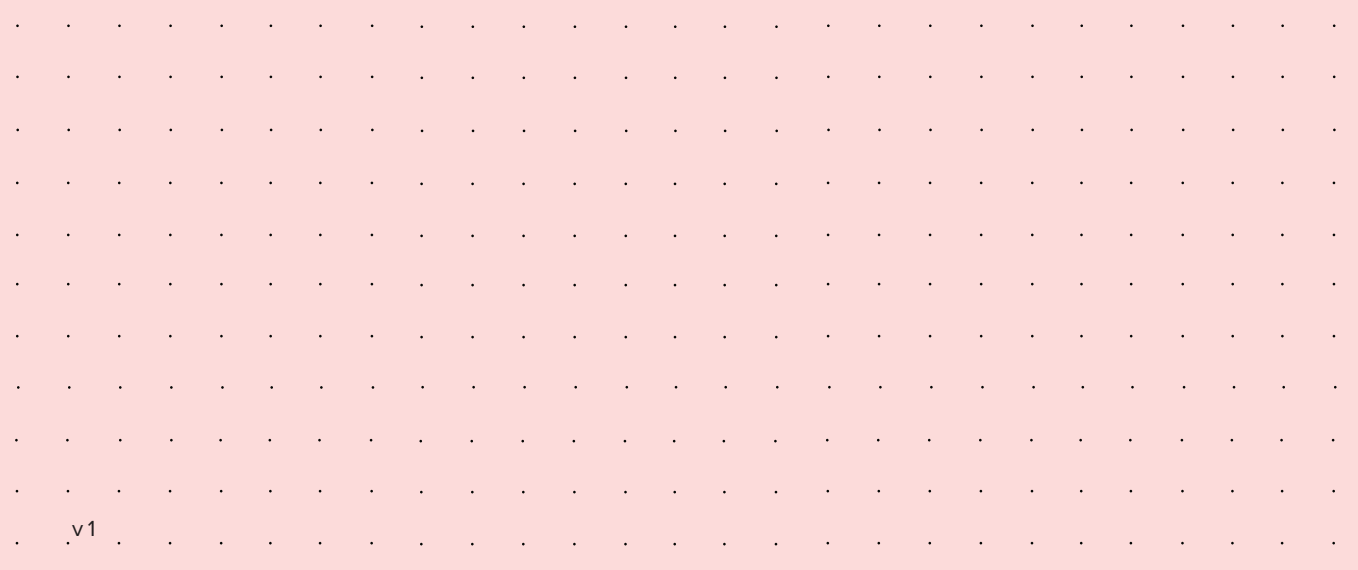

- **a.** Lest den Text «Truhen-Prinzip». Welche Vorteile bringt die Anwendung des Prinzips mit sich? Ist die Cäsar-Chiffre mit Anwendung des Truhen-Prinzips sicherer als ohne?
- **b.** Habt ihr eigene Ideen für eine bessere Verschlüsselung basierend auf Cäsar-Chiffre? Probiert eure Ideen aus.

5. Habt ihr noch Zeit?

- 1. Lest den Text «Ausgangslage» und studiert die Abbildung. Überlegt euch, welche Verschlüsselungen ihr kennt und wie solche funktionieren könnten. Notiert eure Ideen.
- 2. Lest den Text «Cäsar-Chiffre» und entschlüsselt mit Hilfe der Chiffrierscheibe den Text auf der Abbildung. Die Nachricht hilft euch bei weiteren Entschlüsselungen.
- 3. Nun seid ihr an der Reihe. Verschlüsselt für euer Teammitglied eine Nachricht und entschlüsselt, also dekodiert, sie danach gegenseitig mit Hilfe der Chiffrierscheibe.
- 4. Öffnet auf dem Laptop das Programm «Cäsar» und lest alle Angaben. Entschlüsselt den Text unter «Zu Dekodieren» und lasst eure Lösung vom Programm überprüfen. Wenn ihr richtig entschlüsselt habt, wartet der nächste Text auf euch. Insgesamt sind drei Verschlüsselungen zu lösen, bevor ihr eure Aufgabe richtig gelöst habt. Ein kleiner Tipp: Verwendet die Tastenkombinationen CTRL+A, CTRL+C und CTRL+V, um Texte zu markieren, zu kopieren und einzufügen.

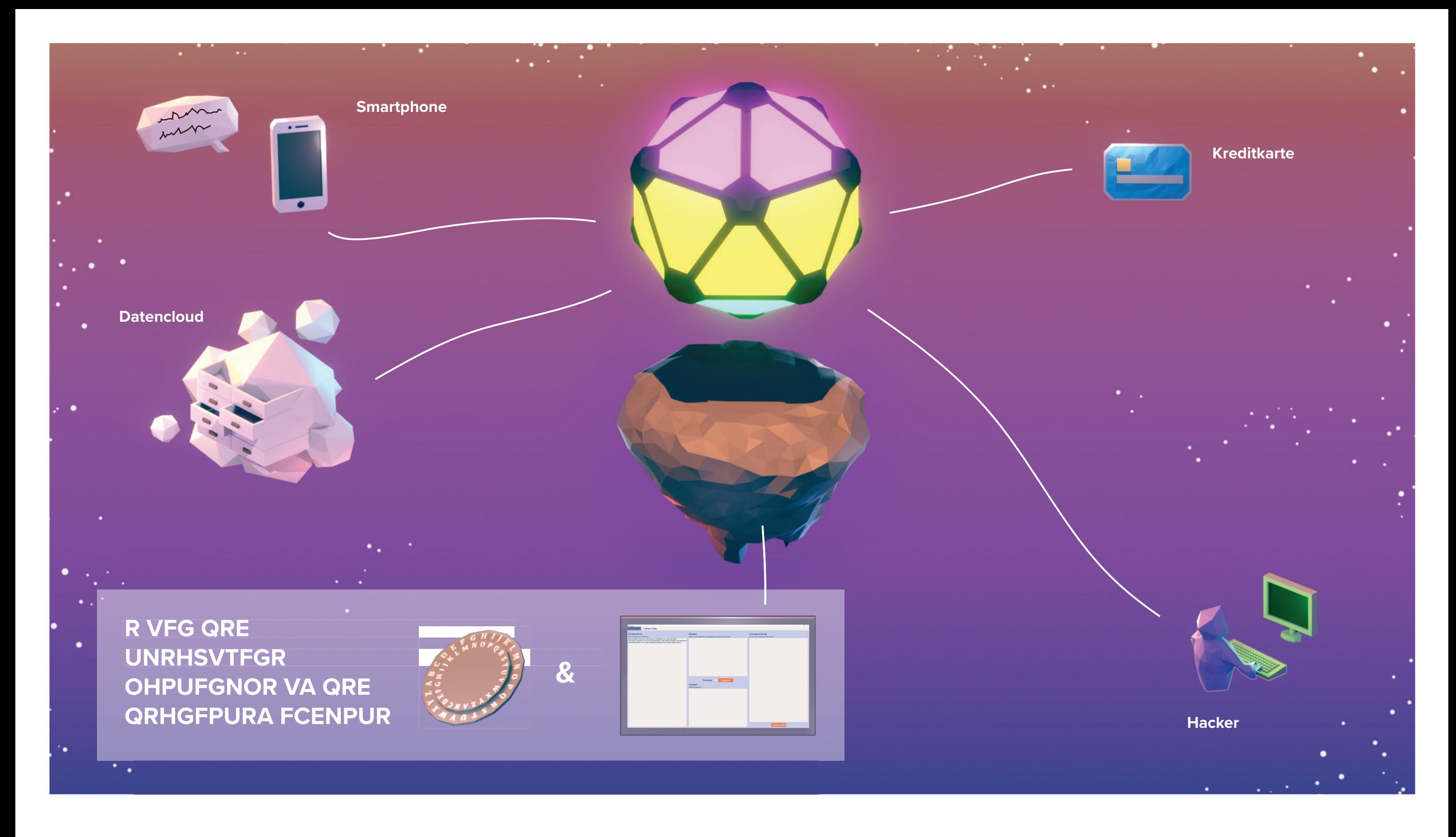

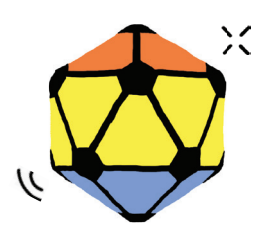

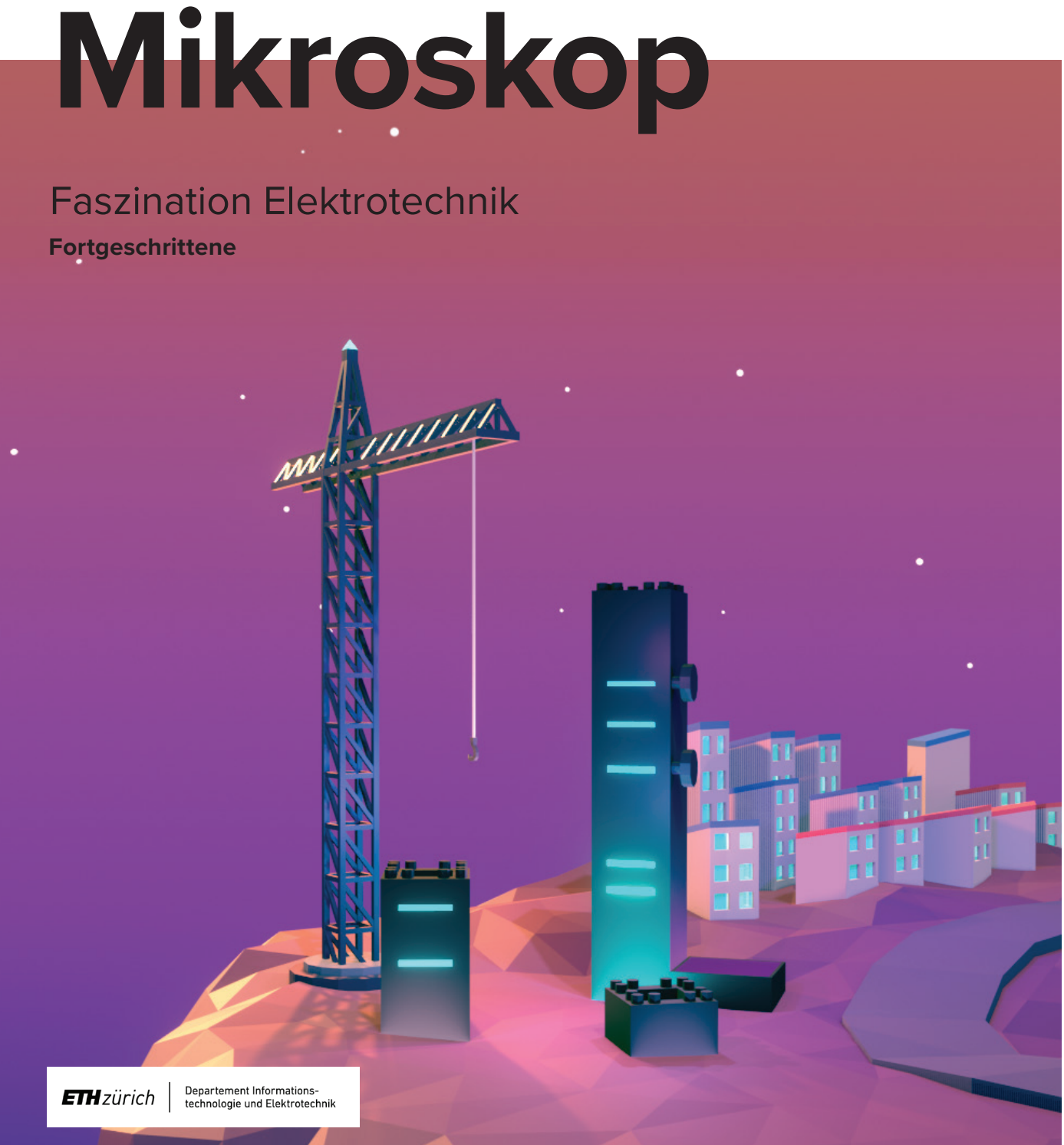

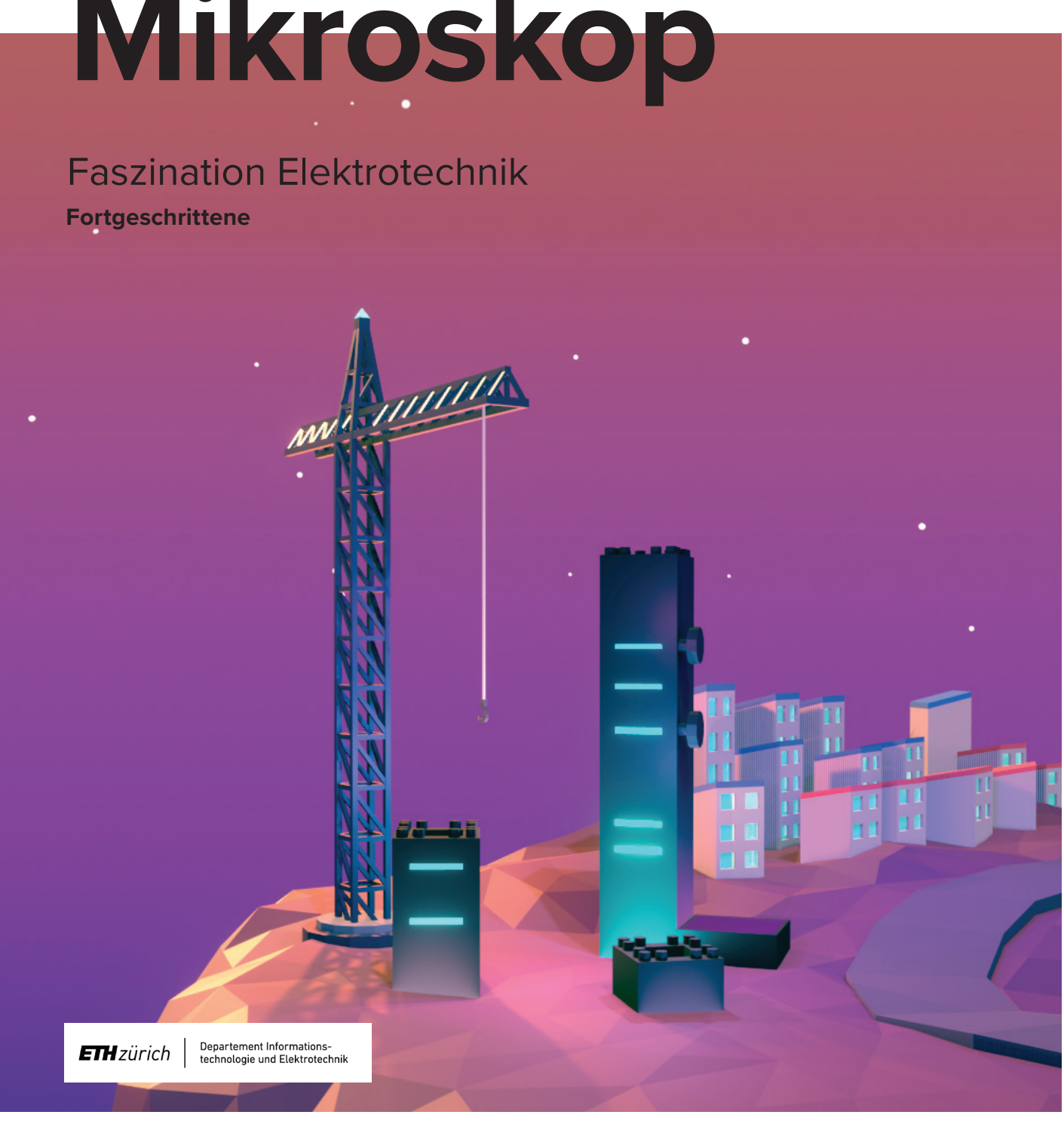

empower future pioneers mintpepper.ch

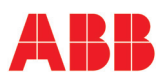

mint & pepper, the outreach project of Wyss Zurich, a center of ETH Zurich and University of Zurich

#### **AUSGANGSLAGE**

Mikroskope und andere bildgebende Geräte zur Darstellung von beispielsweise Gewebe und Organen werden in der Biomedizinischen Technik entwickelt. Elektrotechnik ist dafür eine wichtige Grundlage.

Durch das Unwetter auf Elektron wurde auch das Biologielabor in Mitleidenschaft gezogen. Das Mikroskop wurde zerstört und die Präparate im ganzen Labor verteilt. Da die Präparate mit blossem Auge nicht sichtbar sind, benötigt ihr zum Aufräumen ein funktionierendes Mikroskop. Eure Aufgabe ist es, das Mikroskop wiederaufzubauen und das Chaos zu beseitigen.

#### **AUFBAU UND FUNKTIONSWEISE**

Der Aufbau, den wir beim Mikroskop verwenden, ist die Unendlich-Optik. Hier werden zwei Linsen verwendet, die beide zwischen dem Kamerasensor und dem Objekt platziert werden. Die Linse beim Objekt nennen wir Objektivlinse, diejenige beim Kamerasensor Tubuslinse. Beides sind Sammellinsen, das heisst sie brechen parallel einfallende Lichtstrahlen so, dass sie sich in einem Punkt, genannt «Brennpunkt», treffen. Den Abstand dieses Punktes zur Linse nennt man «Brennweite f» in Millimetern. Die Brennweite definiert eine wichtige Eigenschaft einer Linse und beschreibt, wie stark die Linse gekrümmt ist.

Ein Mikroskop vergrössert kleinste Objekte so, dass wir sie genau betrachten können. Dazu benötigen wir das Objekt, welches wir vergrössern wollen, die Linsen für die Vergrösserung sowie eine Lichtquelle, um das Objekt zu beleuchten. Mit unserem Auge oder einem Kamerasensor wird das Bild eingefangen. Das Funktionsprinzip eines Mikroskops basiert darauf, dass sich Lichtwellen in geraden Linien ausbreiten. Falls diese Lichtwellen auf ein Objekt treffen, werden diese entweder reflektiert oder am Objekt gebrochen und entsprechend weitergeleitet. Ihr kennt das z.B. von einem Wassertropfen, in dem ihr euch ganz klein abgebildet seht. Dieses Prinzip machen wir uns zu Nutze und brechen die Lichtwellen an sogenannten Linsen. Das sind Gläser, die z.B. auf einer Seite flach und auf der anderen gekrümmt sind (plankonvexe Linsen). Ein Objekt kann über mehrere Linsen hinweg vergrös sert und betrachtet werden. In unserem Fall werden zwei Linsen genutzt, die korrekt platziert eine Vergrösserung ermöglichen.

#### **OPTISCHE VERGRÖSSERUNG**

Die Tubuslinse wird mit dem Abstand ihrer Brennweite vor den Kamerasensor, die Objektivlinse mit dem Abstand ihrer Brennweite zum Objekt platziert. Das Objekt soll sich exakt im Brennpunkt der Objektivlinse befinden. Diese bricht die einfallenden Lichtstrahlen und leitet sie parallel zur Tubuslinse weiter. Da bei diesem Aufbau die Lichtstrahlen zwischen den Linsen parallel verlaufen, spielt der Abstand zwischen den Linsen theoretisch keine Rolle. Es wird aber vorgeschlagen, den Abstand zwischen 3 und 5 cm zu wählen. Die Tubuslinse wiederum bricht die Lichtstrahlen erneut und zeigt auf dem Kamerasensor eine scharfe Abbildung an. Die durch die Linsen verursachte Vergrösserung heisst «optische Vergrösserung». In unserem Mikroskop gibt es noch eine zusätzliche Vergrösserung durch den Kamerasensor und den Monitor. Die optische Vergrösserung durch die Linsen wird nach folgender Formel berechnet:

Optische f\_Tubus Vergrösserung f\_Objektiv

#### **OBJEKTE / PRÄPARATE**

Damit in der Mikroskopie Strukturen analysiert werden können, müssen Objekte, bzw. Präparate so dünn sein, dass Licht hindurch scheinen kann. Dazu wird ein sehr dünner Schnitt des zu identifizierenden Objekts angefertigt. Dieser wird mit einer Pinzette auf einen Objektträger mit einem Tropfen Medium (Wasser oder Puffer) aufgelegt. Danach wird wird das ganze mit einem Deckglas geschützt.

#### **ZIELE**

Ihr…

- könnt erklären, wie ein Mikroskop funktioniert.
- versteht, wie Präparate für die Mikroskopie hergestellt werden.
- könnt Präparate mit einem Mikroskop zuordnen.

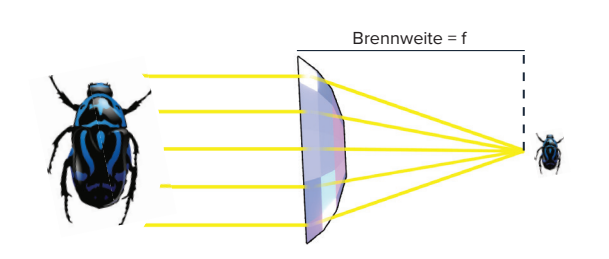

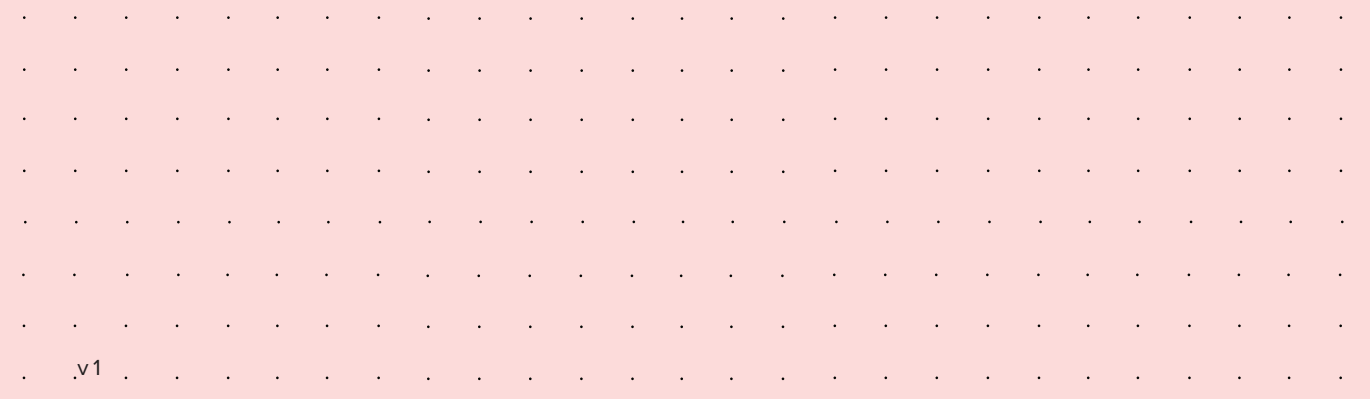

- 1. Lest die Texte «Ausgangslage» und «Aufbau und Funktionsweise» sowie «Optische Vergrösserung» und tragt die Namen der Bauteile in die Abbildung ein.
- 2. Findet heraus, welche Brennweite die Linsen haben und tragt alle Abstände in die Abbildung ein. Berechnet die optische Vergrösserung, die ihr mit beiden Linsen erreichen könnt.
- 3. Verbindet den Kamerasensor-Grundblock und den Monitor mit dem HDMI-Kabel und verbindet Lichtquelle, Kamerasensor-Grundblock und Monitor mit Strom. Der Monitor sollte angeschaltet sein.
- 4. Setzt das Mikroskop, wie ihr es ermittelt habt, zusammen.
- 5. Lest den Text «Objekte / Präparate», legt die Präparate ein und justiert die Linsen mit den Reglern am Mikroskop, so dass die Brennweiten genau passen und das Objekt scharf abgebildet wird. Untersucht die Präparate mit Hilfe der Abbildung und ordnet sie wieder richtig zu. Die Buchstaben ergeben in der richtigen Reihenfolge ein Lösungswort.
- 6. Gebt das Lösungswort in die Codebox ein. Aber Achtung: Nach jeder Eingabe bleibt die Codebox eine Minute gesperrt.

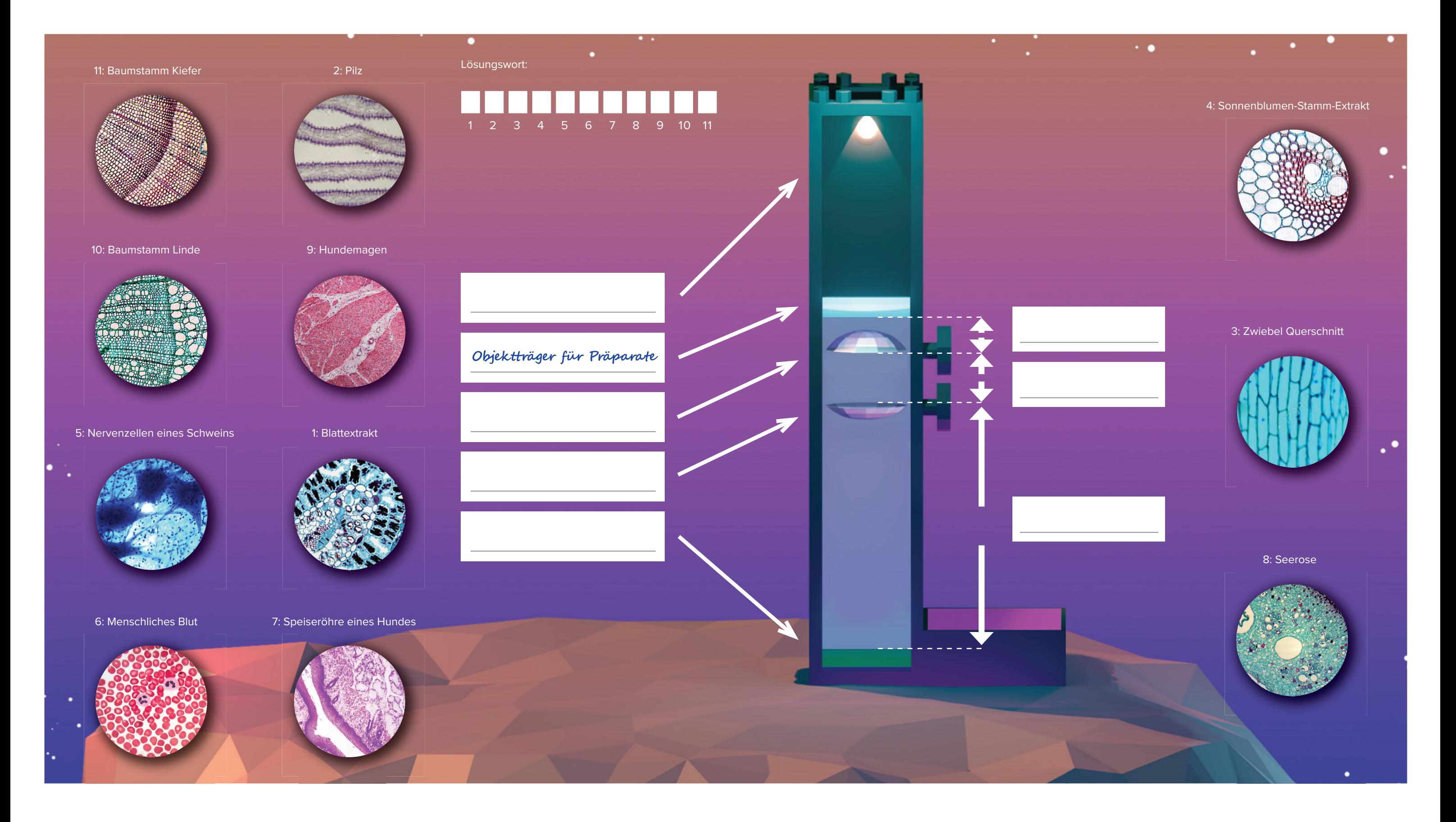

### Faszination Elektrotechnik **Fortgeschrittene**

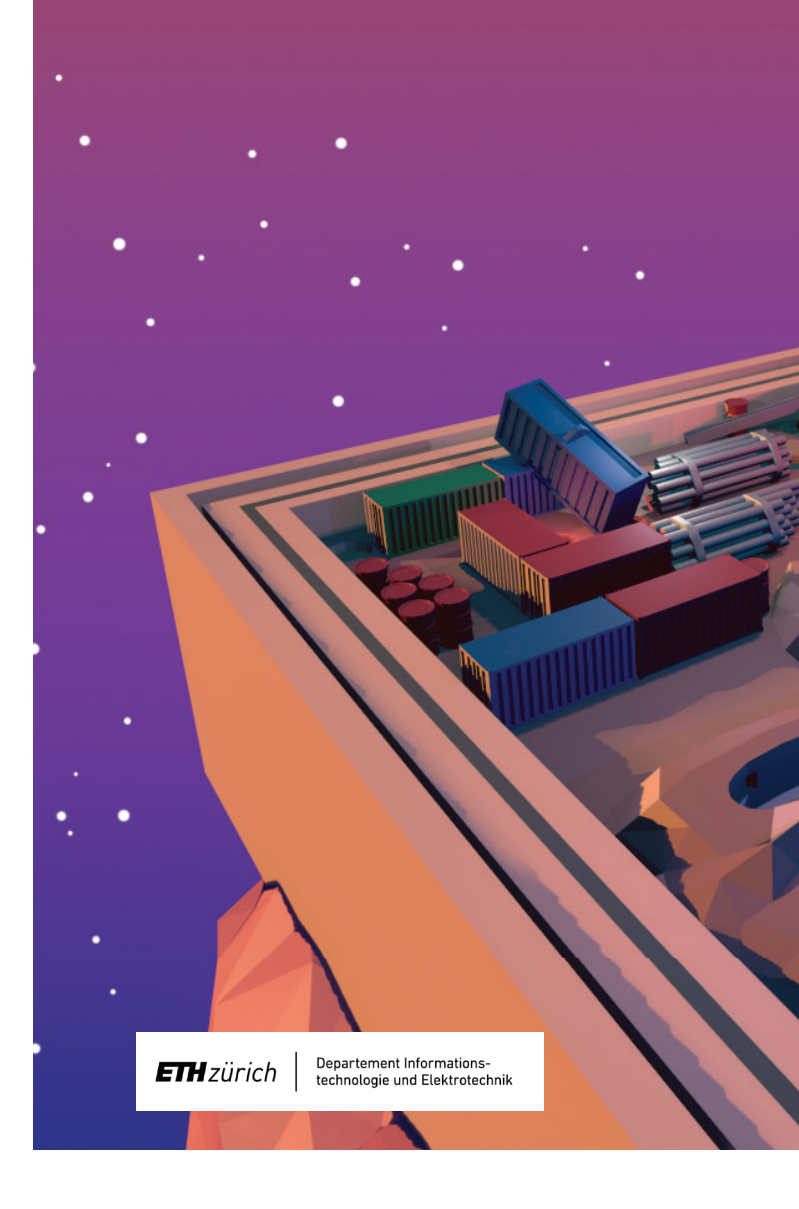

#### **MAGIC CUBE**

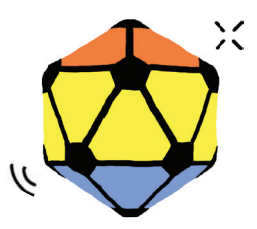

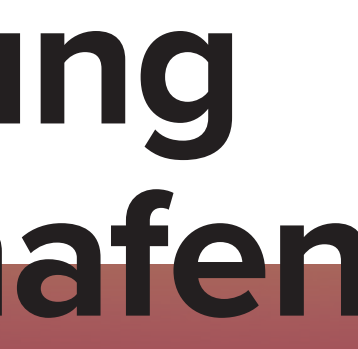

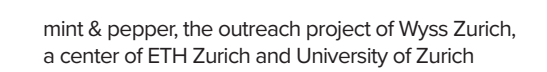

# **Steuerung Frachthafen**

#### **AUSGANGSLAGE**

Ein fester Bestandteil der Elektrotechnik ist die Regelungs- und Steuerungstechnik, ohne die in unserer hochtechnisierten und automatisierten Welt nichts funktionieren würde. Im Frachthafen auf Elektron werden die Raumschiffe ohne den Einsatz ihrer Motoren durch ein ausgeklügeltes Kippsystem zum richtigen Terminal gesteuert. Der ganze Hafen kann durch das Kippsystem geneigt werden. Die unterirdischen Motoren dieses Systems werden manuell mit einem Controller oder durch ein vorprogrammiertes Programm angesteuert. Während des Unwetters auf Elektron flogen Container durch die Luft und schlugen Löcher in den Boden des Frachthafens. Das Kippsystem wurde so stark verschoben, dass es nicht mehr funktionstüchtig ist.

#### **INERTIAL MEASUREMENT UNIT (IMU)**

Mit dem Controller können die Motoren des Kippsystems und so die Neigung des Frachthafens angesteuert werden. Die Platte neigt sich so, wie der Controller geneigt wird. Um dies zu erreichen, befindet sich im Controller eine Inertial Measurement Unit (IMU) oder «Trägheitsmesseinheit». Eine IMU besitzt verschiedene Sensoren: Beschleunigungssensor (Accelerometer), Gyroskop und Magnetometer. IMUs sind unter anderem in Raketen, Flugzeugen, Schiffen, Robotern oder Motorrädern zu finden. Dank einer IMU kannte beispielsweise die Saturn V-Rakete, mit welcher die NASA zum Mond flog, ihre aktuelle Position und ihren Kurs genau und war somit in der Lage, den Mond präzise anzusteuern. Der Controller des Frachthafens verwendet nur den Beschleunigungssensor der IMU. Beschleunigungssensoren werden auch in Smartphones zur Lageerkennung des Gerätes verwendet, um beispielsweise Fotos, abhängig von der Lage des Smartphones, auf dem Bildschirm zu drehen. Ein Beschleunigungssensor misst die Richtung der momentan wirkenden Beschleunigung. Im Ruhezustand ist die Erdanziehung die einzig wirkende Beschleunigung auf einen «Körper». Somit kann der Controller seine Neigung relativ zur Erdanziehung erkennen. Diese Neigungswinkel nennt man auch «Pitch» und «Roll». «Pitch» heisst der Neigungswinkel um die Querachse (x-Achse) und «Roll» der Neigungswinkel um die Längsachse (y-Achse).

#### **JUSTIERUNG**

Bei mechanischen Geräten, wie dem Kippmechanismus des Frachthafens, ist nach Stössen oder Umgebungsänderungen häufig eine Justierung notwendig. In Elektron wird der Hafen mechanisch und elektronisch mithilfe des Programms «Labyrinth» justiert. Die mechanische Justierung erfolgt durch Ziehen der beiden Hebel aussen am Hafen. So werden die Motoren entkoppelt und die Neigung des Frachthafens kann verändert werden. Durch Verschieben der «Offset-Regler» im Programm kann der Frachthafen mithilfe der Motoren gekippt und so elektronisch justiert werden. Der «Offset-Regler» dient zur Korrektur der sogenannten «Nullpunktverschiebung». Der elektronische Nullpunkt eines Sensors oder Motors ist nicht immer perfekt und muss daher durch eine Justierung eingestellt werden. Der Hafen ist korrekt justiert, wenn der Controller flach auf dem Tisch liegt, im Programm die beiden Balkenanzeigen für «Pitch» und «Roll» auf «0» stehen und der Hafen waagerecht ist. Dies ist Voraussetzung für eine erfolgreiche Kalibrierung.

#### **KALIBRIERUNG**

Nach jedem Justieren muss jeweils eine Kalibrierung durchgeführt werden, um das Resultat eines Messgeräts an äussere Gegebenheiten, wie zum Beispiel den konstanten Wind, anzupassen. Im Fall des Frachthafens wird die Sensitivität oder «Empfindlichkeit» eingestellt. Die Sensitivität beschreibt das Verhältnis zwischen dem Ausgangssignal und der gemessenen Eigenschaft, beispielsweise dem Winkel des Beschleunigungssensors. Sie sagt aus, wie stark sich der Hafen beim Bewegen des Controllers neigt. Um den Beschleunigungssensor zu kalibrieren, habt ihr zwei Lehren mit genau 6 Grad: Eine für «Pitch» und eine für «Roll». Für die Kalibrierung der «Pitch-Anzeige» nehmt ihr den Controller und neigt diesen so, dass die Anzeige bei «Pitch» auf 6 Grad steht. Legt die entsprechende Lehre so auf den inneren Rahmen des Hafens, dass ihr Haken fest am weissen Scharnier ist. Schiebt dann den «Sensitivity-Regler», bis die obere Seite der Lehre und der Rahmen bündig sind. Für die «Roll-Anzeige» wiederholt ihr das Ganze mit der anderen Lehre.

#### **ZIELE**

Ihr…

- könnt erklären, was eine IMU ist und wo sie eingesetzt wird.
- versteht, was Justierung und Kalibrierung ist.
- könnt Abläufe in Funktionen eines Programms übertragen.

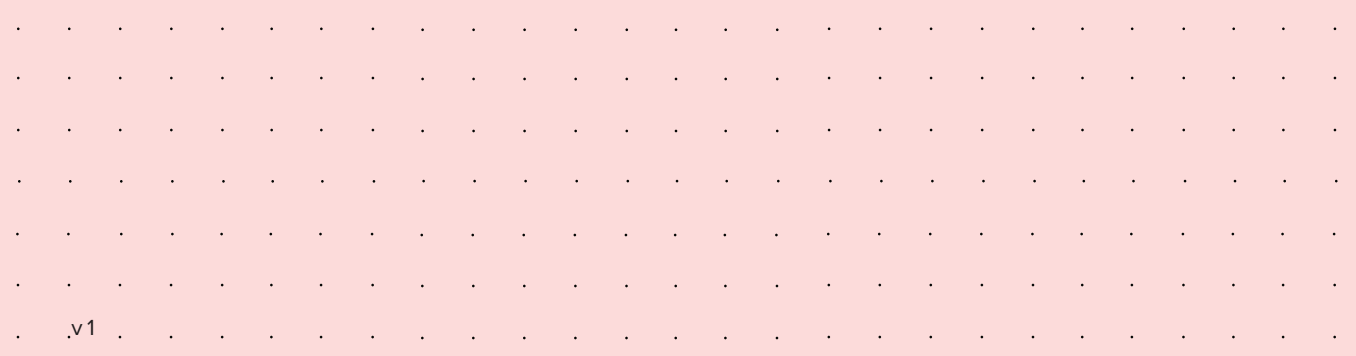

#### empower future pioneers mintpepper.ch

**ARR** 

- 1. Lest die Texte «Ausgangslage» und «Inertial Measurement Unit (IMU)» und studiert die Abbildung. Schaltet den Controller ein und kippt ihn vorsichtig in verschiedene Richtungen, um zu sehen wie sich der Frachthafen bewegt. Nun legt den Controller flach auf den Tisch und gebt ihm seitlich einen kleinen Stoss, sodass er einige Zentimeter über den Tisch schlittert. Warum bewegt sich der Hafen, obwohl der Controller nicht geneigt wurde?
- 2. Lest den Text «Justierung» und verschiebt die «Offset-Regler» bei den Kontrolleinheiten im Programm. Kippt den «Controller» in verschiedene Richtungen und beobachtet, was passiert. Ordnet die «Pitch»- und «Roll»-Überschriften den Balkenanzeigen und Kontrolleinheiten zu und justiert den Frachthafen sowohl mechanisch als auch elektronisch. Beachtet dabei die Reihenfolge.
- 3. Lest den Text «Kalibrierung» und kalibriert die Balkenanzeige des Frachthafens so, dass sie die exakte Neigung des Hafens in Grad angibt. Dafür muss die Sensitivität des Sensors entsprechend eingestellt werden. 4. Euer Hafen sollte jetzt justiert und kalibriert sein und somit 5. Findet heraus, welcher Befehl zu welcher Reaktion des Frachthafens führt und notiert eure Ergebnisse in der Abbildung. 6. In Zukunft sollen Raumschiffe mithilfe eures Programms automatisch von «Start» zu «Terminal A» geschleust werden. Setzt dafür die Befehle ins Hauptprogramm ein.
- bereit für den Einsatz. Das erste Raumschiff (Kugel) soll mithilfe des Controllers von «Start» zu «Terminal B» manövriert werden, ohne dass es in einem der Löcher verschwindet.

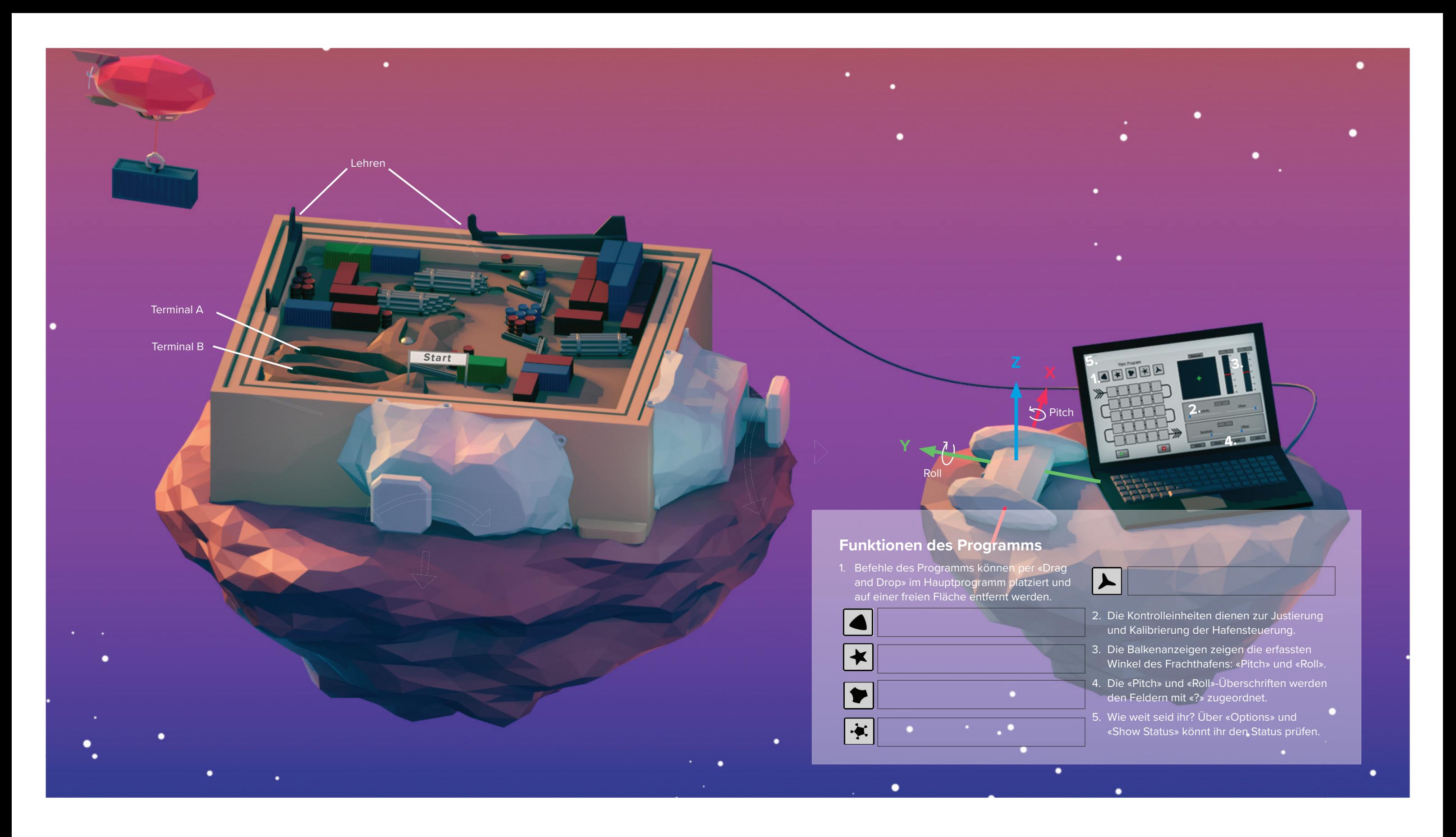

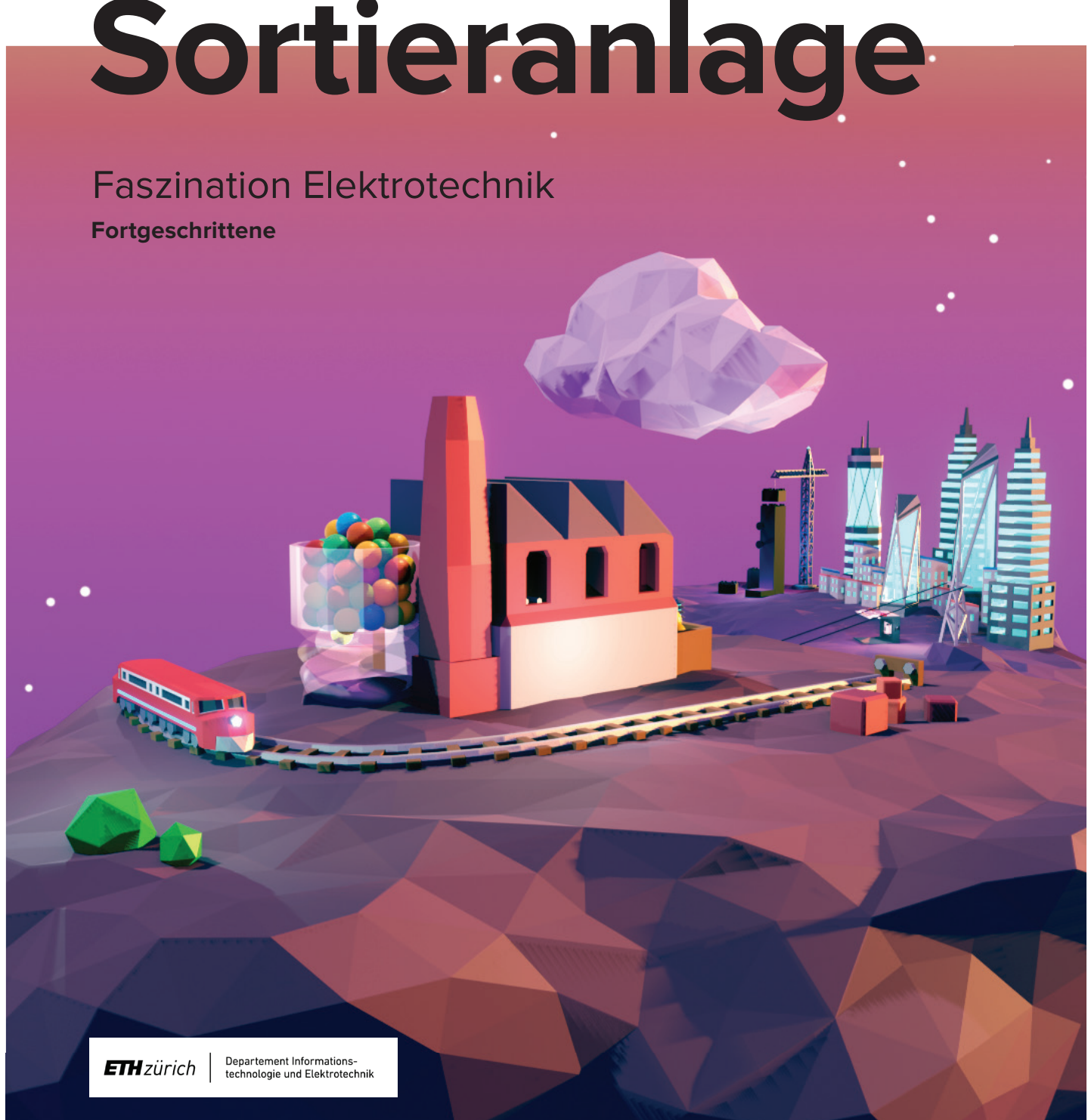

empower future pioneers mintpepper.ch

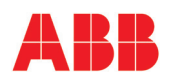

#### **MAGIC CUBE**

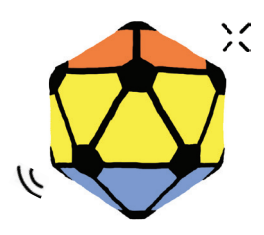

mint & pepper, the outreach project of Wyss Zurich, a center of ETH Zurich and University of Zurich

#### **AUSGANGSLAGE**

Automatisierungstechnologien sind ein wichtiger Bestandteil der Elektrotechnik und werden in Zukunft noch an Bedeutung gewinnen. Die Sortieranlage in Elektron sortiert PET-Flaschen (Polyethylenterephthalat) und andere Kunststoffe. Das Sortieren nach Farben stellt einen wichtigen Schritt in der Recyclingkette von PET-Flaschen dar. Durch das Unwetter auf Elektron ist die Sortieranlage stark beschädigt worden. Die Farben werden nicht mehr richtig zugeordnet und die Servomotoren, welche für die Sortierung gebraucht werden, bewegen sich nicht mehr in der richtigen Reihenfolge.

#### **ADDITIVE FARBMISCHUNG**

Wahrscheinlich kennt ihr bereits die subtraktive Farbmischung mit den Primärfarben Cyan, Magenta und Yellow (Gelb) sowie einem Schwarzanteil mit der Bezeichnung Key (CMYK). Hier werden Stoffe, also beispielsweise Farben, gemischt. Sensoren, unser Auge und auch Computerbildschirme funktionieren jedoch mit der additiven Farbmischung, die aus den Grundfarben Rot, Grün und Blau (RGB) besteht. In der additiven Farbmischung werden nicht Stoffe, sondern Licht gemischt. Indem Farbreize hinzugefügt (addiert) werden, entsteht eine neue Farbwirkung. Bei dem RGB-Farbmodell wird die Intensität der jeweiligen Farbe mit einem Wert von 0-255 (0 = Farbe nicht vorhanden; 255 = Farbe am stärksten) beschrieben. Je stärker die drei Farben in der Mischung vorhanden sind, desto heller ist die resultierende Farbe. Durch die reine Mischung von rot, grün und blau (RGB-Werte 255, 255, 255) entsteht weiss, wohingegen reines Schwarz die RGB-Werte 0, 0, 0 hat.

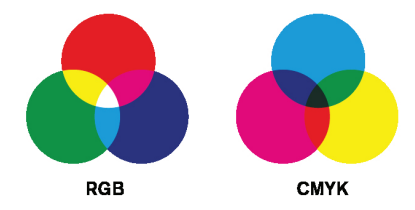

In unserem Auge befinden sich zwei Arten von Zellen, die auf Reize reagieren und Signale weiterleiten: Stäbchen und Zapfen. Die Stäbchen nehmen den Unterschied zwischen hell und dunkel wahr, wobei die Zapfen für die Farberkennung sorgen. Diese unterscheiden sich in der Wahrnehmung von verschiedenen Wellenlängen des Lichts, also wie stark sie auf die Farben Rot, Grün und Blau reagieren. In den Zapfen befinden sich Pigmente, die das Licht in chemische Signale umwandeln. Welche Farbe wir wahrnehmen, ist jedoch auch eine Frage der Neurobiologie, da das Erkennen von Farben mitunter ein Lernprozess ist. Im Farbsensor der Sortieranlage befindet sich ein Gitter aus Fotodioden, die Lichtteilchen (Photonen) in elektrischen Strom umwandeln. Je mehr Licht auf die Fotodiode fällt, desto mehr Strom wird generiert. Damit die Diode die Farbe des einfallenden Lichts erkennen kann, befinden sich vor einigen Fotodioden Filter. Diese Filter lassen jeweils nur Wellenlängen passieren, die wir als Rot, Blau und Grün wahrnehmen. Auch gibt es Dioden, die keinen Filter haben. Diese sind für die Messung des gesamten einfallenden Lichts zuständig. Verändert man den Lichteinfall auf den Sensor, ändert sich die gemessene Intensität. Deshalb müssen Sensoren kalibriert, d.h. richtig eingestellt werden.

#### **FARBERKENNUNG**

#### **ZUSTANDSMASCHINE**

Anlagen oder Maschinen, deren Verhalten durch Zustände, Zustandsübergänge und Aktionen beschrieben werden kann, nennt man Zustandsmaschinen. Diese arbeiten, indem sie von einem Zustand in den anderen übergehen. Der Übergang vom aktuellen in den neuen Zustand wird Zustandsübergang genannt. In den verschiedenen Zuständen oder bei Zustandsübergängen können bestimmte Aktionen ausgeführt werden. Der grosse Vorteil von Zustandsmaschinen ist, dass ihre Funktion leicht in einer Graphik oder in einer Tabelle beschrieben werden kann.

#### **ZIELE**

Ihr…

- wisst was subtraktive und additive Farbmischung ist.
- versteht, wie die Farberkennung mit dem menschlichen Auge und mit einem Farbsensor funktioniert.
- erkennt verschiedene Zustände einer Zustandsmaschine.

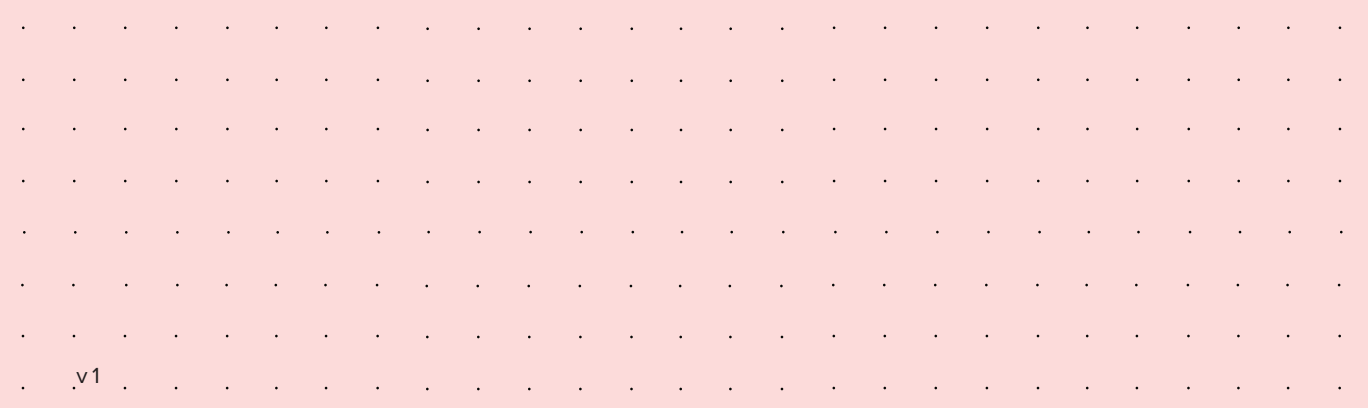

- 1. Lest den Text «Ausgangslage». Bestimmt die richtigen Positionen der Servos in den Zuständen (Aufgabe «Servos kalibrieren» im Programm).
- 2. Lest den Text «Zustandsmaschine». Schaut euch die Sortieranlage an und überlegt, welche Zustände, Zustandsänderungen und Aktionen sie hat. In welcher Reihenfolge müssen die verschiedenen Aktionen durchgeführt werden, damit die Kugeln im richtigen Auffangbehälter landen (Aufgabe «Sortieren» im Programm)?
- 3. Der mobile Farbsensor für Ausseneinsätze wurde beim Unwetter nicht beschädigt. Findet damit heraus, wie die Farbzuordnung funktioniert. Der mobile Farbsensor gibt euch drei Werte (R, G und B) aus. Schreibt euch die Werte für jede Kugel (Rot, Grün, Blau, Schwarz und Weiss) auf und überlegt euch, was diese Werte über die Farben aussagen. Wie könnt ihr aus diesen Zahlen die Farben erkennen?
- 4. Lest den Text «Additive Farbmischung». Wisst ihr, wie die Farbzuordnung mit RGB funktioniert? Löst Aufgabe «Additive Farbmischung» im Programm.
- 5. Lest den Text «Farbenerkennung» und schaut euch die Abbildung des Sensors auf der Doppelseite an. Erkennt ihr Gemeinsamkeiten in der Funktionsweise der Farbsensoren und des menschlichen Auges? 7. Jetzt sollte die Sortieranlage wieder funktionieren. Geht zur letzten Aufgabe. Seid bereit, die Kugeln schnell hintereinander in die Anlage zu lassen. Klickt auf «Start» und lasst die Sortieranlage alle Kugeln sortieren.
- 6. Der Sensor in der Sortieranlage muss nach dem Unwetter neu kalibriert werden. Löst dazu die Aufgabe «Sensor kalibrieren» im Programm.

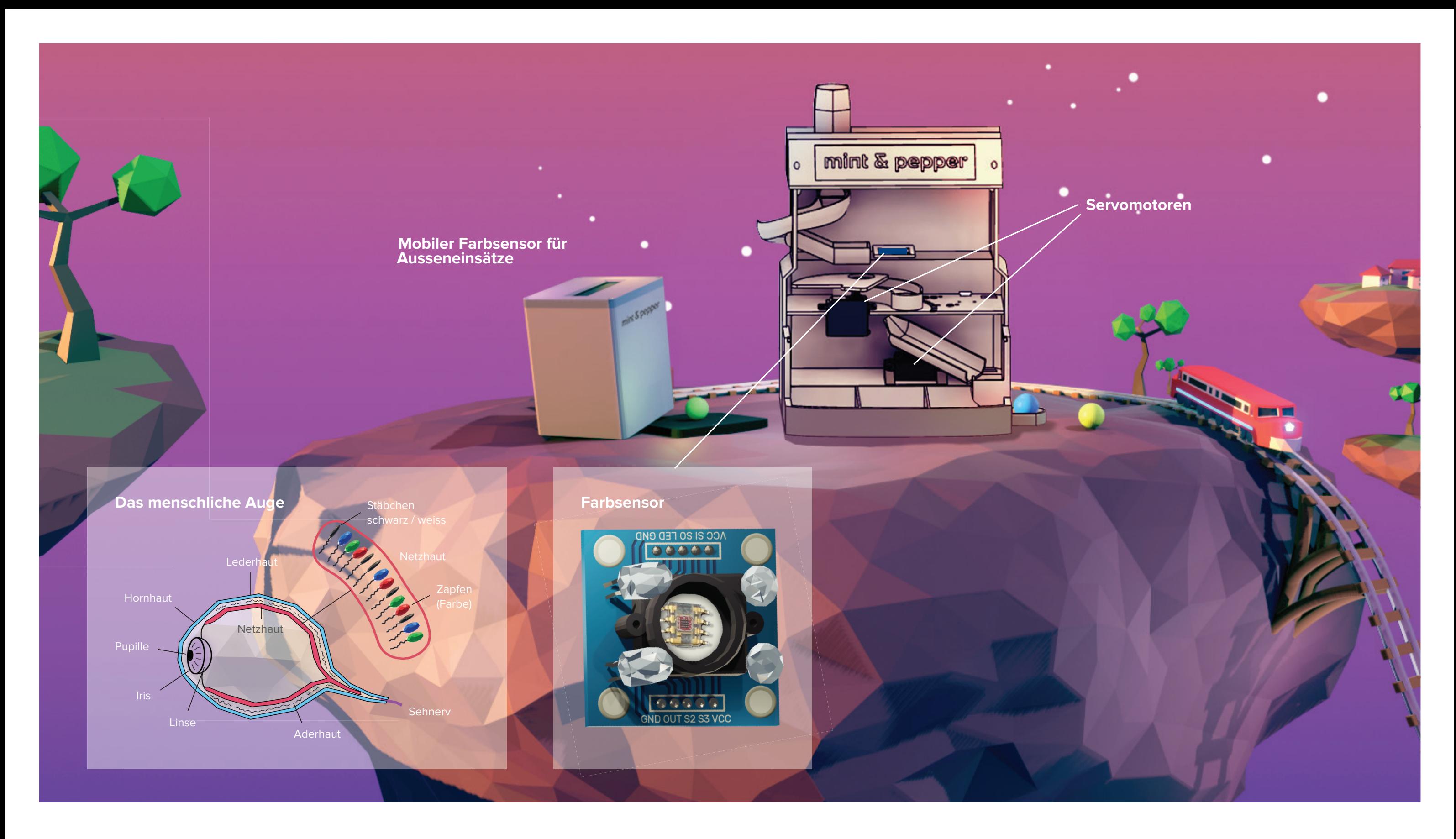

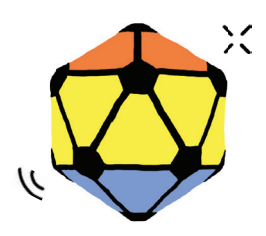

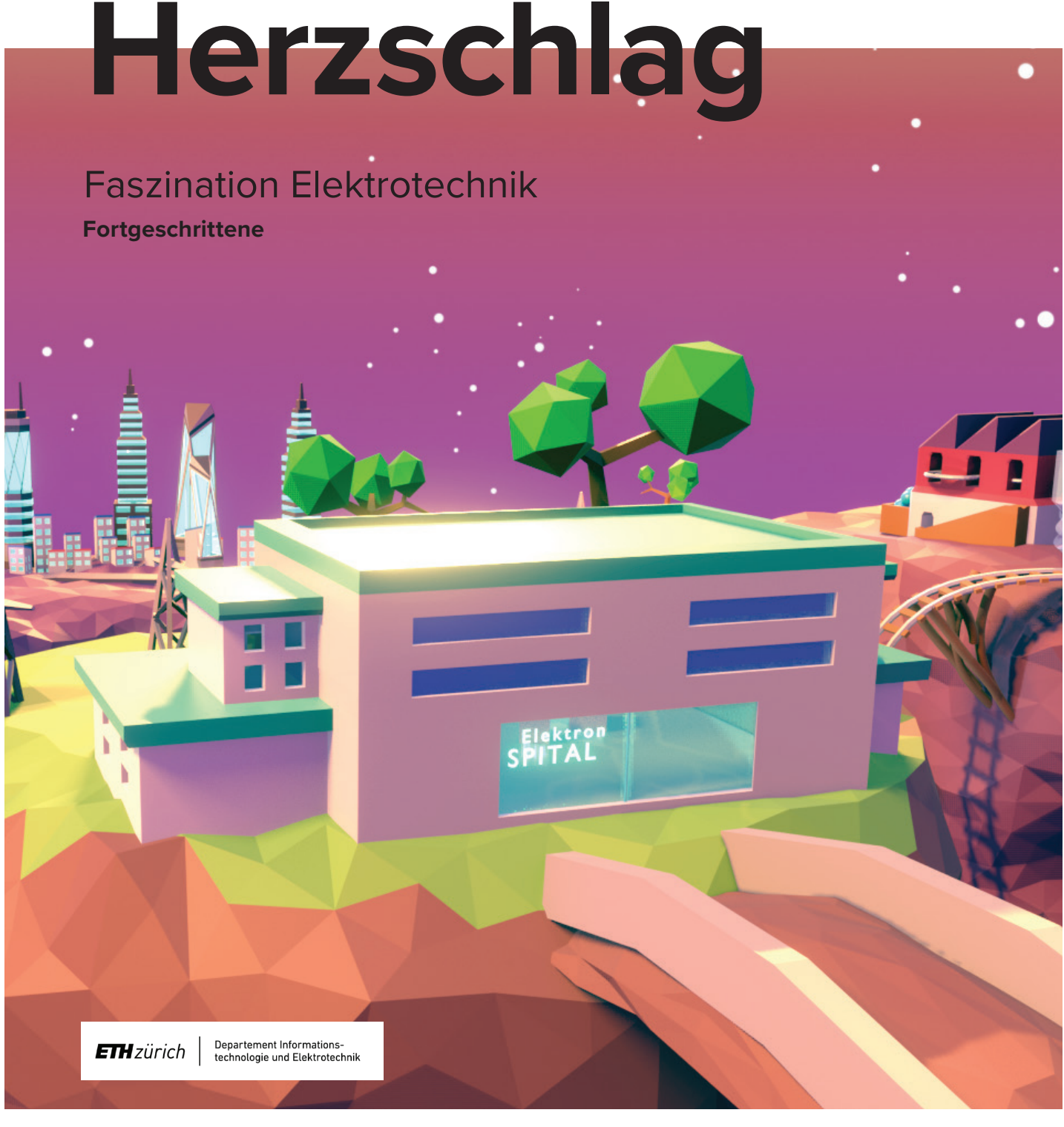

empower future pioneers mintpepper.ch

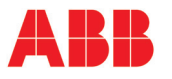

mint & pepper, the outreach project of Wyss Zurich, a center of ETH Zurich and University of Zurich

#### **AUSGANGSLAGE**

In der Elektrotechnik werden zusammen mit Ärztinnen und Ärzten neue Konzepte und Methoden entwickelt, mit deren Hilfe das Herzkreislaufsystem, aber auch das Gehirn, mit bisher unerreichter Präzision untersucht werden können.

Während des Unwetters auf Elektron schlug der Blitz ein, wodurch einige Krankenakten teilweise oder komplett von der Datenbank des Spitals gelöscht wurden. Das stellt die Ärztinnen und Ärzte vor ein grosses Problem, denn ohne die vollständigen Krankenakten wissen sie nicht, wie sie ihre Patientinnen und Patienten im Herzzentrum des Spitals behandeln sollen. Helft ihnen, die richtige Behandlungsmethode zu finden, indem ihr euch mithilfe des «Herzmodells» Wissen über das Herzkreislaufsystem aneignet.

#### **ANATOMIE DES HERZENS**

Das Herz ist ein Muskel, der das Blut durch unseren Körper pumpt. Es besteht aus vier Hohlräumen, den zwei Vorhöfen und den zwei Herzkammern. Wir unterscheiden zwischen der rechten und der linken Seite des Herzens. Das Herz pumpt ganz autonom, das heisst, ohne dass wir daran denken müssen. Dabei hält es einen ständigen Rhythmus ein und koordiniert, dass sich die Vorhöfe vor den Herzkammern kontrahieren, also zusammenziehen. Besondere Zellen im rechten Vorhof senden mit einer bestimmten Frequenz elektrische Signale aus, die durch den ganzen Herzmuskel geleitet werden und die Muskelzellen dazu bringen, sich zusammenzuziehen. Diese Ansammlung von Zellen, auch «Sinusknoten» genannt, funktioniert wie ein Herzschrittmacher und bewirkt einen Herzrhythmus von etwa 60 bis 100 Schlägen pro Minute. Ausser dem Sinusknoten gibt es noch weitere spezialisierte Zellen in der Wand zwischen der linken und der rechten Herzhälfte und am Übergang von den Vorhöfen zu den Herzkammern. Diese Zellen verzögern leicht die Signale von den Vorhöfen und können auch Signale generieren. Diese Zellen werden auch Vorhof-Kammer-Knoten, oder «AV-Knoten» genannt.

Vorhofflimmern: Fehler in der Signalleitung können kreisende Ströme in den Vorhöfen auslösen, die zu einem zu schnellen Rhythmus der Vorhöfe führen. Der unregelmässige Puls kann unangenehm und die Ohnmachtsanfälle lebensgefährlich sein. **AV-Block 3. Grades:** Eine (Teil-)Blockade des AV-Kammer-Knotens kann dazu führen, dass Herzschläge nur unregelmässig richtig von den Vorhöfen auf die Herzkammern übergeleitet werden. Daraus resultiert ein zu langsamer Herzschlag. Es kann sogar sein, dass die Leitung der Signale ganz unterbrochen wird. Herzkammerflimmern: Als Komplikation eines "Herzinfarkts" kann es zu Herzkammerflimmern kommen. Geschädigte Herzzellen können keine elektrischen Signale leiten, wodurch es zu einem elektrischen Durcheinander im ganzen Herzmuskel kommen kann. Der Herzmuskel kann nicht mehr koordiniert pumpen. Er zuckt bei hoher Frequenz (flimmert) und so kann kein Blut mehr durch den Körper gepumpt werden (Kreislaufstillstand).

#### **DAS ELEKTROKARDIOGRAMM (EKG)**

Das Herz wird durch elektrische Signale gesteuert. Die elektrische Aktivität im Herzmuskel kann mit dem «Elektrokardiogramm (EKG)» gemessen werden. Elektroden werden nach dem sogenannten Ampelschema auf die Körperoberfläche geklebt (rechter Arm: rot, linker Arm: gelb, linkes Bein: grün). Es werden jeweils 3 Spannungsunterschiede zwischen 2 Punkten gemessen: Rechter Arm – linker Arm, rechter Arm – linkes Bein, linker Arm – linkes Bein. Da elektrische Signale auch durch Muskelbewegungen entstehen, ist es wichtig sich während der Aufzeichnung nicht zu bewegen.

#### **KRANKHEITSBILDER**

#### **ZIELE**

Ihr…

- wisst, dass der Herzschlag von elektr. Signalen ausgelöst wird.
- kennt die Anatomie des Herzens und versteht das EKG.
- kennt einige Krankheitsbilder und Behandlungsmethoden.

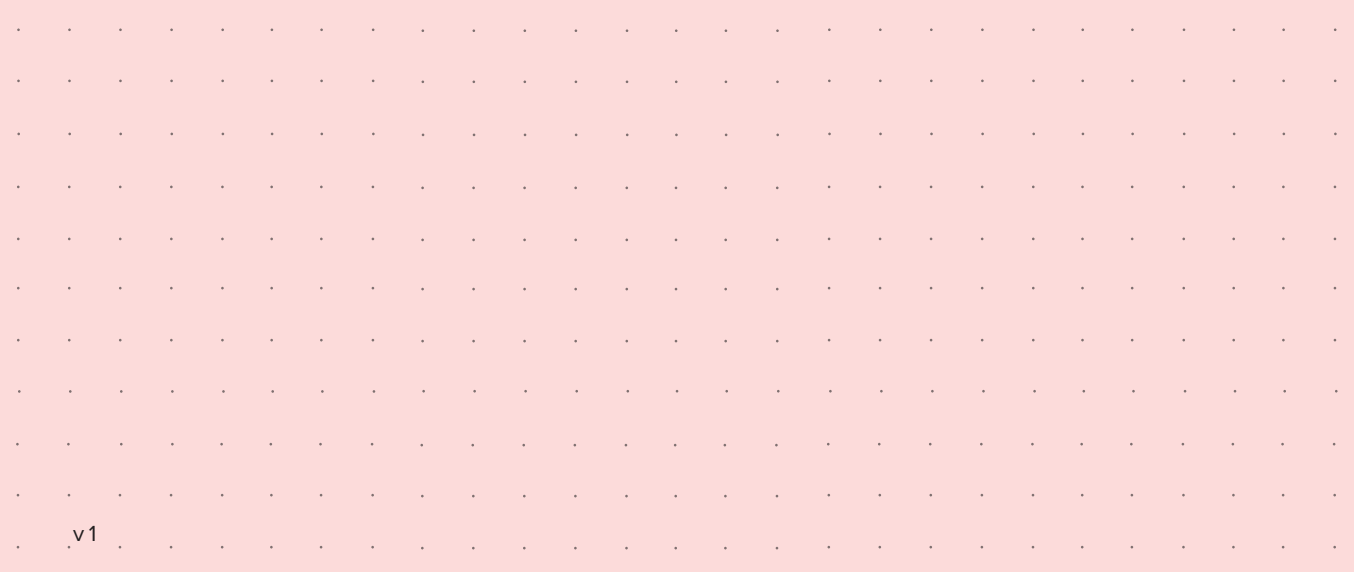

- 1. Lest die Texte «Ausgangslage» und «Anatomie des Herzens». Studiert die Abbildung und setzt das «Herzmodell» zusammen. Welches ist die linke und die rechte Seite des Herzens? Verbindet das «Herzmodell» mit dem Stecker der Box.
- 2. Lest den Text «Das Elektrokardiogramm (EKG)» und klickt «weiter» im Programm. Zeichnet von einem von euch das EKG auf. Folgt dafür der Anleitung im Programm. Erkennt ihr eine Herzfrequenz?
- 3. Klickt «weiter» im Programm. Beobachtet die Simulation der Ausbreitung der elektrischen Signale am «Herzmodell».
	- **a.** Zeichnet im Herz in der Abbildung die Fliessrichtung der elektrischen Signale ein.
	- **b.** Überlegt euch, wo die Signale entstehen und von wo aus sie von den Vorhöfen in die Herzkammern geleitet werden.

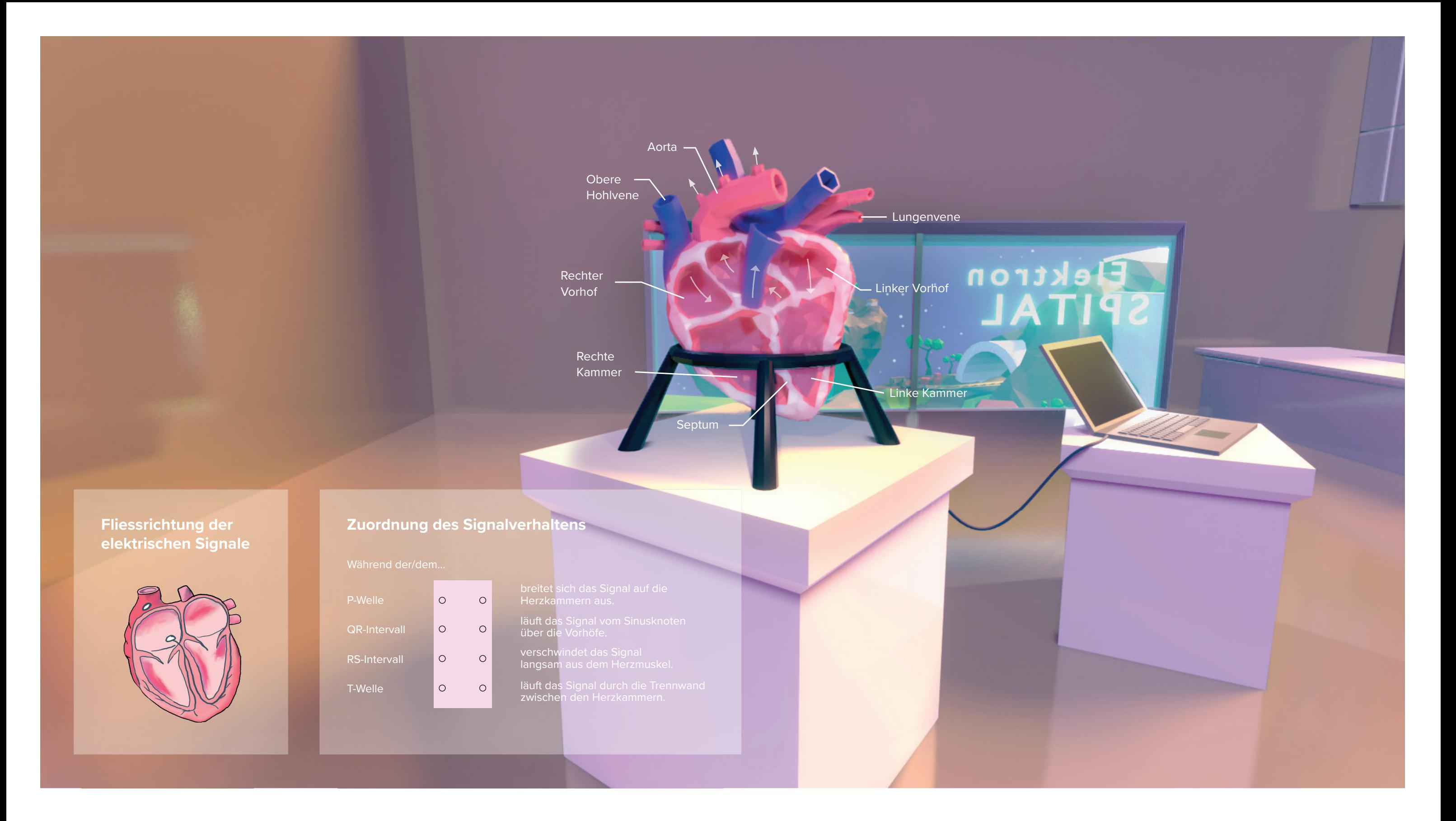

- 4. Aktiviert im Programm die verschiedenen Phasen des EKGs und versucht rauszufinden, welche Phase welchem Teil der Signalausbreitung entspricht. Verbindet die richtigen Aussagen unter «Zuordnung des Signalverhaltens» in der Abbildung. 6. Lest die Krankengeschichten der Patientinnen und Patienten im Programm und wählt die richtige Behandlungsmethode. Ihr könnt Krankengeschichten und Behandlungsmethoden anhand des EKGs und dem Signalfluss am Herzmodell überprüfen.
- 5. Lest den Text «Krankheitsbilder». Klickt «weiter» im Programm und ordnet die EKGs den verschiedenen Krankheitsbildern zu. 7. Klickt auf «Krankenakte» und wählt für alle Patientinnen und Patienten die Behandlungsmethode aus.

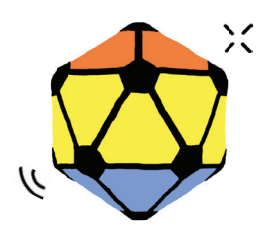

Jede Stromleitung hat einen gewissen Widerstand, deshalb fällt über jeder Leitung Spannung ab, sobald sie von Strom durchflossen wird. Das heisst, sie verbraucht Leistung, die als Wärme verpufft (Verlustleistung P.). Es wird elektrische Energie in Wärmeenergie umgewandelt. Diese Wärme ist dann Leistung, welche man nicht mehr nutzen kann. Die Verlustleistung in der Leitung hängt mit dem Widerstand der Leitung und der Stromstärke, welche durch die Leitung fliesst, zusammen. Die Verlustleistung in der Leitung kann mit dieser Formel berechnet werden:  $P_V = R \cdot | \cdot |$ .

> mint & pepper, the outreach project of Wyss Zurich, a center of ETH Zurich and University of Zurich

#### **VERLUSTLEISTUNG**

Während des Unwetters auf Elektron schlug der Blitz ein und zerstörte alle Stromleitungen. Nun steht die Sortieranlage still, die Bewohnerinnen und Bewohner von Elektron haben keinen Strom mehr in ihren Häusern und die Strassen sind nachts nicht mehr beleuchtet. Helft den Bewohnerinnen und Bewohnern, indem ihr das Stromnetz möglichst kosteneffizient wiederaufbaut.

#### **ELEKTRONS STROMNETZ**

#### **ZIELE**

Ihr…

- versteht das Zusammenspiel von Strom, Spannung und Widerstand.
- könnt erklären, was elektrischer Widerstand ist und welchen Einfluss er auf die Verlustleistung hat.
- wisst, wie man bei der Planung eines Stromnetzes vorgeht.

#### **AUSGANGSLAGE**

Die Stromnetzwerke der Zukunft beruhen auf erneuerbarer und geographisch verteilter Energieerzeugung, wie z.B. Wind- und Solarenergie. Diese Energiequellen müssen untereinander koordiniert und geregelt werden, was grösstenteils digital passiert und die Stromnetze («Grids») somit «smart», also «intelligent», macht. In einem Bereich der Elektrotechnik beschäftigt man sich mit der Frage, wie «SmartGrids» stabil, robust, und effizient betrieben werden können.

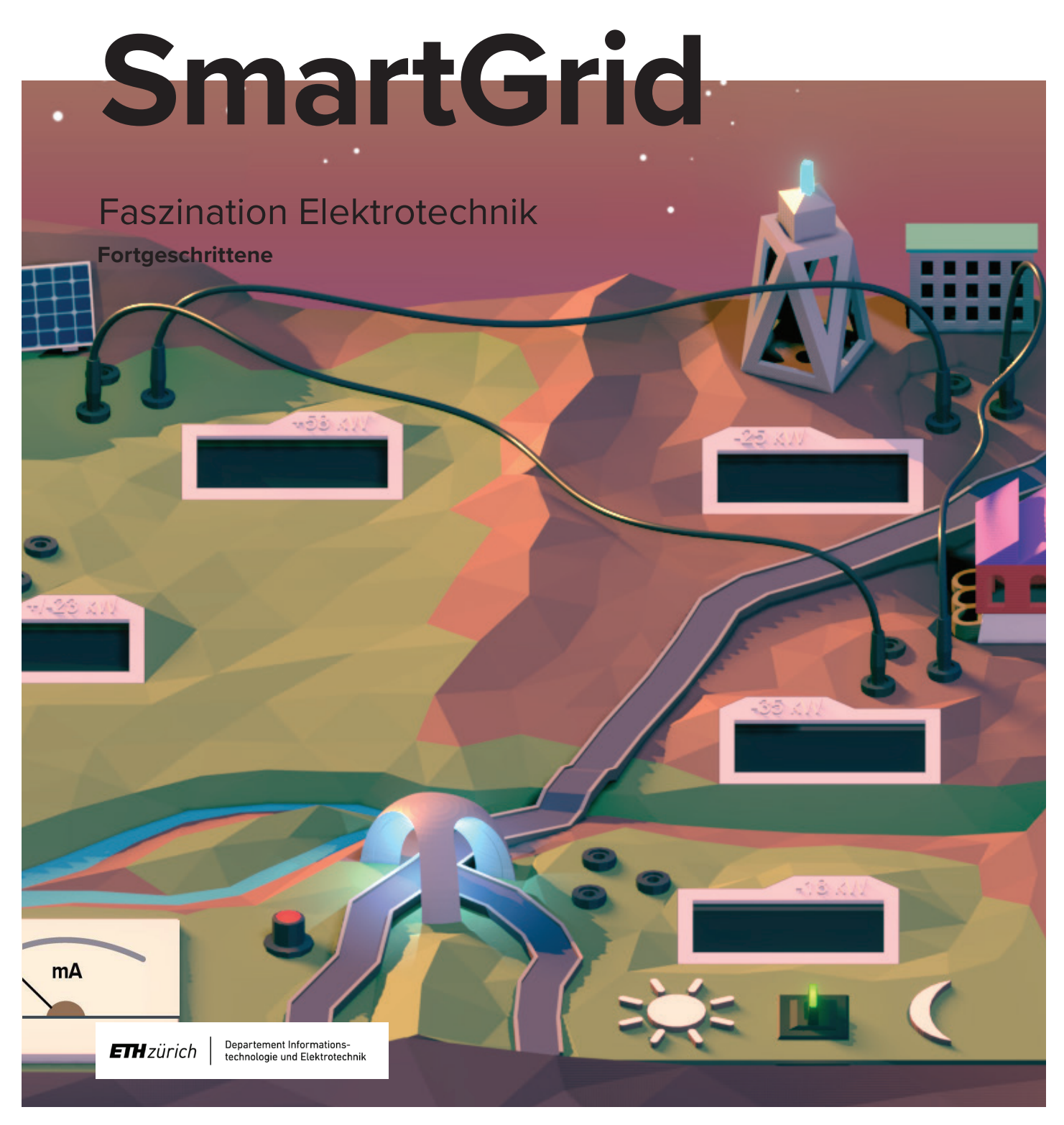

empower future pioneers mintpepper.ch

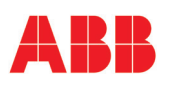

#### **STROM, SPANNUNG, WIDERSTAND**

Ihr könnt euch das Fliessen von elektrischem Strom in Leitungen vorstellen wie das Fliessen von Wasser in einem System aus Röhren. Ausser, dass beim elektrischen Strom anstelle von Wassermolekülen negativ geladene Teilchen, sogenannte Elektronen, fliessen. Damit sich diese Elektronen überhaupt in Bewegung setzen, ist eine Spannung (U) nötig. Liegt über einem elektrischen Bauteil eine Spannung an, so beginnen die darin vorhandenen Elektronen in eine Richtung zu fliessen, es fliesst also ein gewisser Strom (I). Wie gross dieser Strom im Verhältnis zur angelegten Spannung ist, wird bestimmt vom Widerstand (R). Je grösser der Widerstand, desto höher ist die Spannung, welche nötig ist, um einen vorgegebenen Strom fliessen zu lassen (U = R · I, R = U / I). In unserem Vergleich zum Fluss des Wassers, entspricht die Spannung dem Wasserdruck, der Strom der Menge Wasser die fliesst, und der Widerstand einem Ventil, welches den Durchfluss drosselt. Jede Leitung eines Stromnetzes besitzt einen gewissen Widerstand. Dieser ist vor allem von der Länge und dem Querschnitt der Leitung abhängig. In Elektron gibt es drei Typen von Leitungen (kurze, mittlere und lange), die alle denselben Durchmesser haben, sodass der Widerstand nur von der Länge abhängig ist.

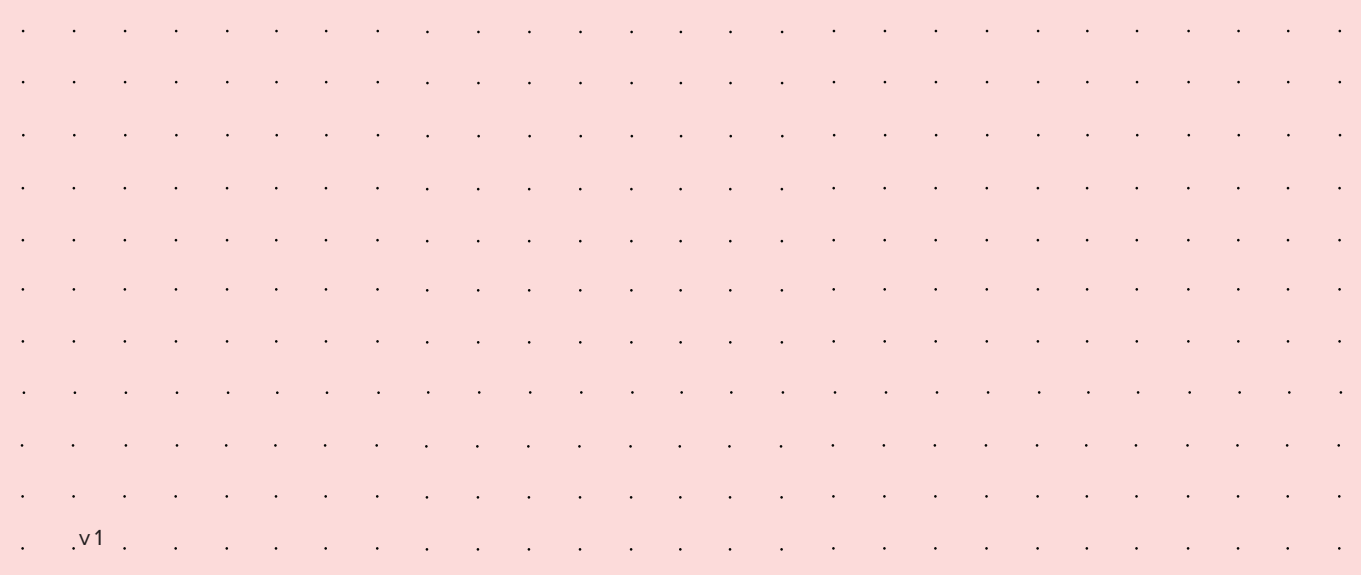

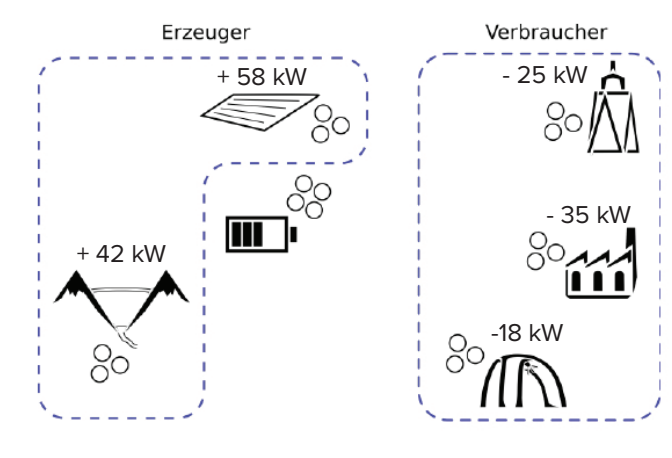

- 1. Lest die Texte «Ausgangslage» sowie «Strom, Spannung, Widerstand» und studiert die Abbildung. Testet die Leitungen mit dem Testzentrum vorne am Board. Nehmt eine kurze Leitung und verbindet das eine Ende mit dem Pluspol (+) und das andere mit dem Minuspol (-). Dreht den Stromregler soweit auf, dass die Nadel des Strommessgeräts bei 50 Milliampere (mA) steht. Notiert den Wert (V) in der Abbildung und berechnet den Widerstand (Ω). Wiederholt dies für die mittlere und die lange Leitung.
- 2. Lest den Text «Verlustleistung».
	- **a.** Berechnet mithilfe der Werte aus Aufgabe 1 die Verlustleistung des Kabels mittlerer Länge bei einer Leistung von 50mA sowie von 100 mA und notiert eure Ergebnisse. Der Widerstand ändert sich nicht bei höherer Leistung. Verdoppelt sich die Verlustleistung bei doppelter Leistung?
	- **b.** Welche Konsequenzen ergeben sich daraus für den Wieder aufbau eines Stromnetzes?
- 3. Überprüft eure Erkenntnisse aus Aufgabe 2 mit dem SmartGrid, indem ihr das Solarkraftwerk mit dem Quartier verbindet und die Verlustleistung notiert. Macht dasselbe für das Solarkraftwerk und die Sortieranlage.
- 4. Zeichnet eine mögliche Lösung für Elektrons Stromnetz auf der Rückseite ein (Bedingungen: Verbraucher erhalten am Tag und in der Nacht genügend Leistung, es kostet weniger als 9 Millionen \$, es werden die kürzestmöglichen Leitungen verwendet).
- 5. Steckt eure eingezeichnete Lösung auf dem SmartGrid nach. Wenn ihr eine gute Lösung gefunden habt, leuchtet das Logo der ETH Zurich auf eurem Board.
- 6. Habt ihr noch Zeit? Findet noch eine weitere Lösung.

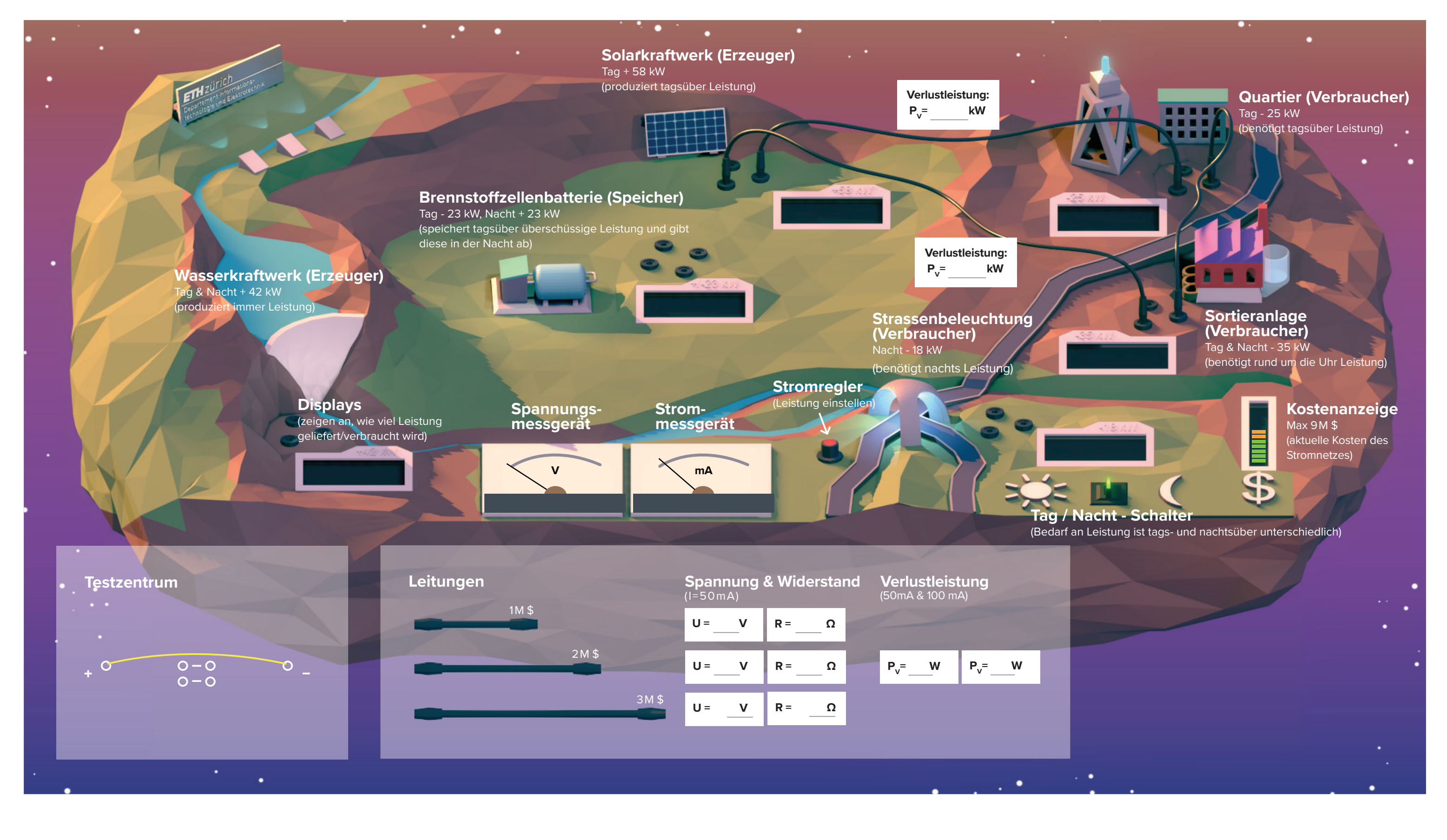